# **EMPIRICAL STUDY ON GPON TECHNOLOGY & GPON OLT CONFIGURATION WITH TROUBLESHOOTING**

**By TOUFIQUR RAHMAN ID: 182-19-2039**

This Report Presented in Partial Fulfillment of the Requirements for the Degree of Bachelor of Science in Electronics and Telecommunication Engineering

Supervised By

**Ms. Tasnuva Ali** Assistant Professor Department of ICE Daffodil International University

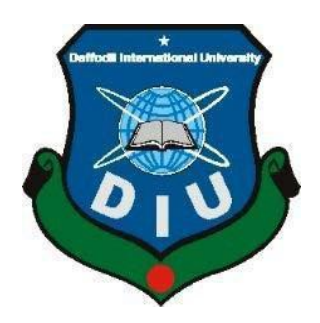

**DAFFODIL INTERNATIONAL UNIVERSITY DHAKA, BANGLADESH AUGUST 23 2023**

## **APPROVAL**

#### **APPROVAL**

This Internship Report Titled "Empirical study on GPON technology & GPON OLT configuration with troubleshooting" is submitted by Toufiqur Rahman to the Department of Electronics and Telecommunication Engineering, Daffodil International University, has been accepted as satisfactory for the partial fulfillment of the requirements for the degree of B.Sc. in Electronics and Telecommunication Engineering and approved as to it's style and contents. The Presentation was held on 24-09-2023.

#### **BOARD OF EXAMINERS**

Md. Taslim Arefin Associate Professor & Head Department of ETE, DIU

Prof. Dr. A. K. M. Fazlul Haque Professor Department of ETE, DIU

Ms. Tasnuva Ali

**Assistant Professor** Department of ETE, DIU

 $\alpha$ Prof. Dr. M. Quamruzzaman

Professor & Head Department of EEE, WUB

© Daffodil International University

Chairman

**Internal Examiner** 

**Internal Examiner** 

**External Examiner** 

# **DECLARATION**

#### **DECLARATION**

I hereby declare that this Internship Report has been done by me under the supervision of Ms. Tasnuva Ali, Assistant Professor, Department of ICE, Daffodil International University & IQRA Technologies Ltd.

**Supervised by:** 

Ms. Tasnuva Ali **Assistant Professor** Department of ICE Daffodil International University

Submitted by:

Tarfianr Toufiqur Rahman ID: 182-19-2039 Department of ETE Daffodil International University

## **ACKNOWLEDGEMENT**

First, I would like to express my gratitude to Almighty Allah for guiding me on the right path while trying to fulfill my responsibilities. The real spirit of achieving any goal must fulfil responsibility with the way of quality, dedication and austere castigation. I would have never thrived in affecting my task without the teamwork, help of team members & support provided to me by many personalities.

This internship report would not possible to complete without the provision and direction of Ms. Tasnuva Ali. Lecturer, Department of Information and Communication Engineering, Daffodil International University, Dhaka. Under whose direction I chose this topic. I would like to pay my heartiest gratitude to Md. Taslim Arefin, Associate Dean & Associate Professor& Head, Department of Information and Communication Engineering. For his kind help to surface this internship report and also to other faculty participants, the staff of the ICE Department of Daffodil International University must grant with due esteem the perpetual support and endurance of my family members for final this internship.

## **ABSTRACT**

As a fresher network support engineer, Network management is a very challenging career. In telecommunication network management, Network engineers face the challenge of designing a whole network with layer, timely monitoring its performance, and ensuring its security for unexpected threat. This entails dealing with intricate vendor-specific configurations at a granular level to successfully execute sophisticated network policies at a higher efficiency level. Despite numerous prior suggestions aimed at simplifying network management, it is worth noting that several approaches to address network management issues can be considered temporary fixes due to the inherent challenges associated with altering the fundamental infrastructure. Iqra Technologies Ltd stands out as a notable entity within the landscape of prominent corporations in Bangladesh. The primary emphasis of this practicum report is on the central branch of optical fiber communication.

This report comprehensively analyzes the current FTTx network architecture, communication protocols, support and maintenance procedures, security measures, troubleshoots and development strategies employed by Iqra Technologies Ltd.

The current network is adequately structured and has been recently updated. However, this report also acknowledges and discusses certain limits that can be resolved. The issue of network administration is significantly complicated. Build and monitor a network to ensure security; network engineers must deploy cost-effective devices and expert skills to implement high-level network regulations effectively. Nowadays, it's a challenge to maintain additional remedies for addressing network management challenges to avoid temporary solutions. Temporary solutions are not solutions. FTTx network needs a long-term reliable solution.

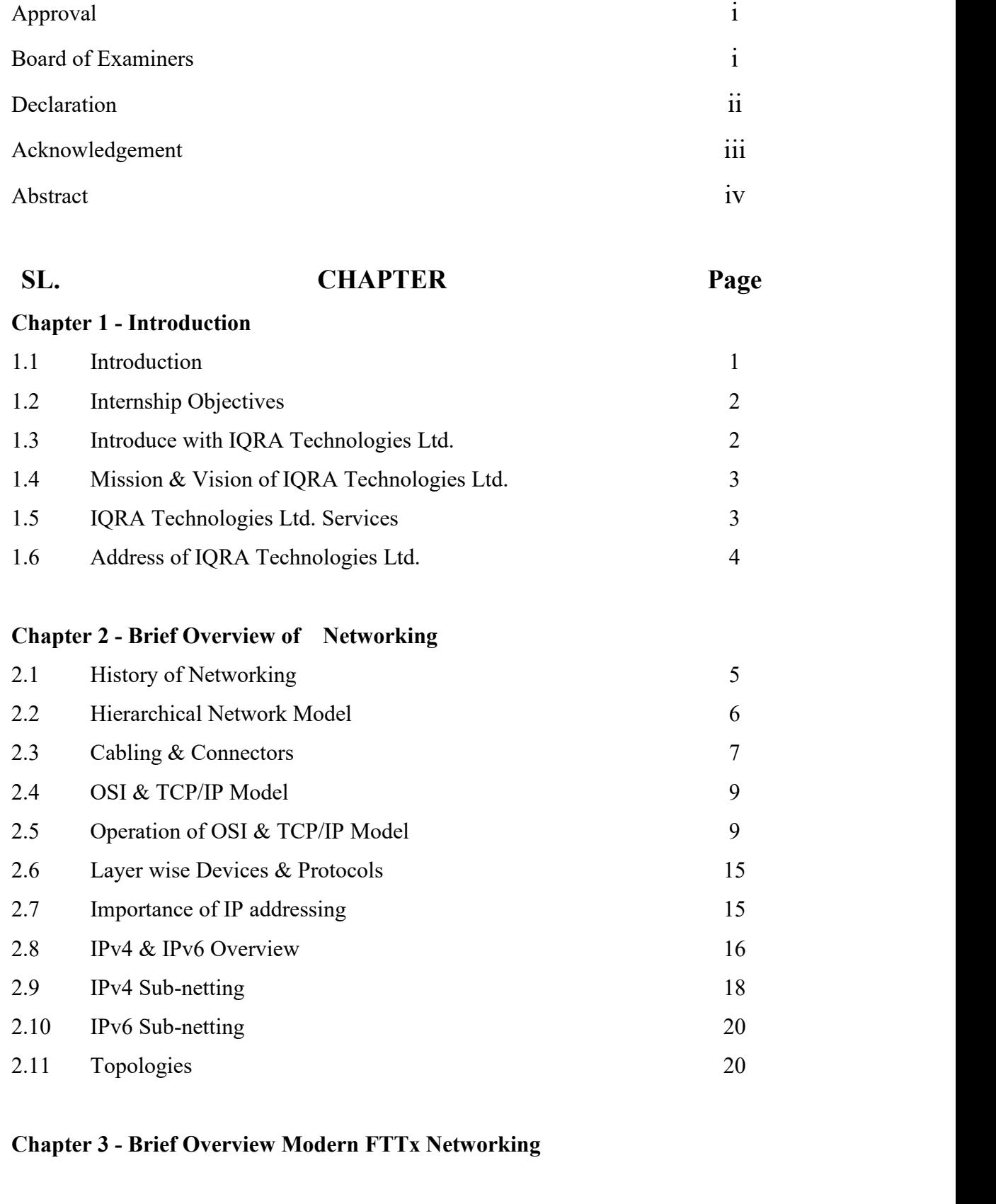

**Table of Contents Page**

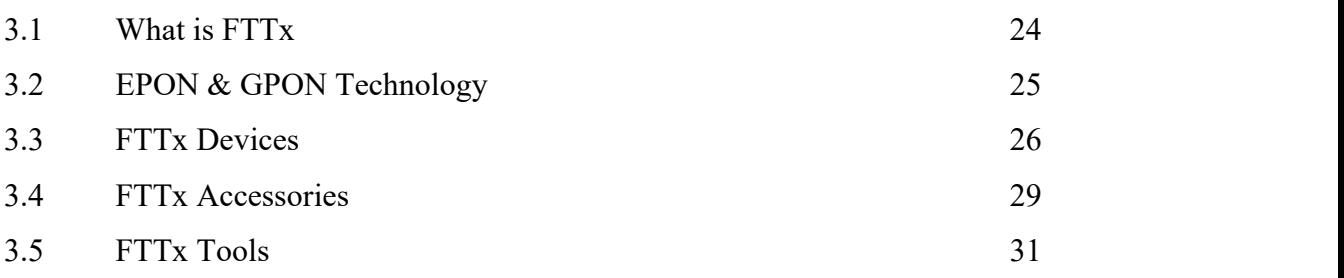

# **Chapter 4 - Brief Overview of GPON technology**

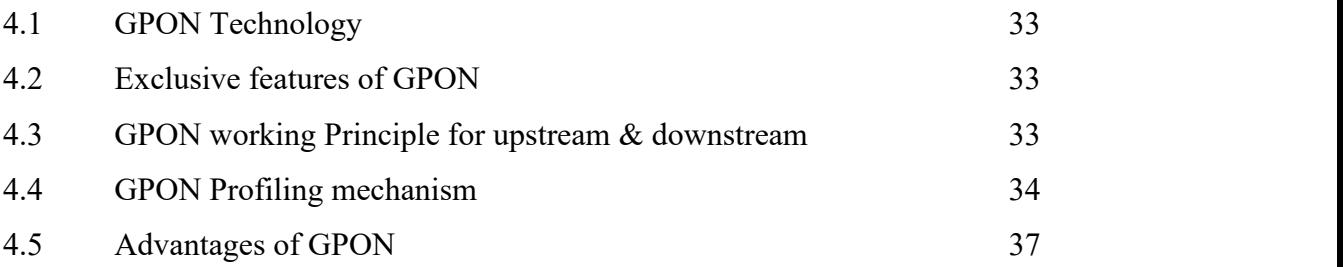

## **Chapter 5 - Troubleshoot & Remotely Client Support**

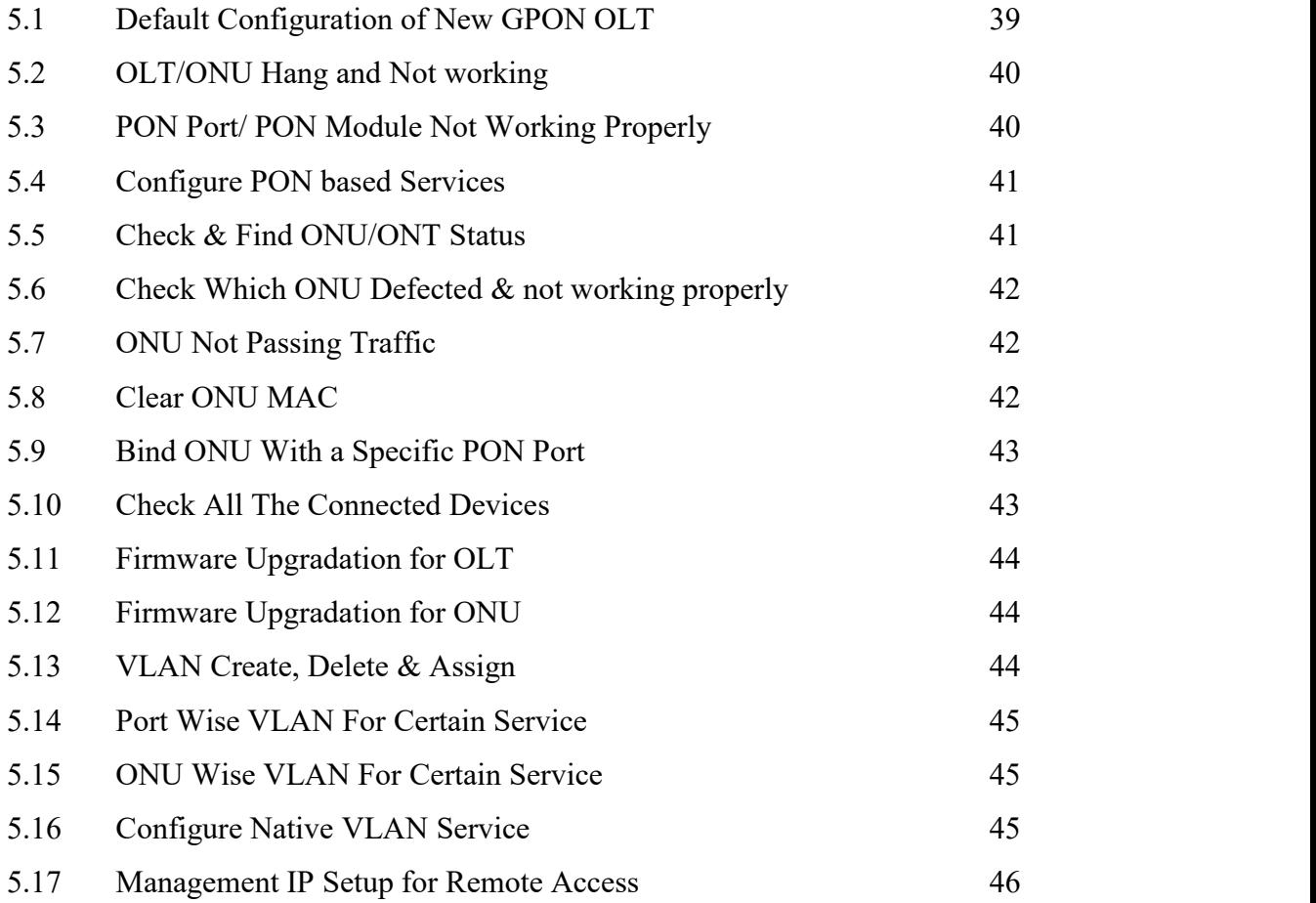

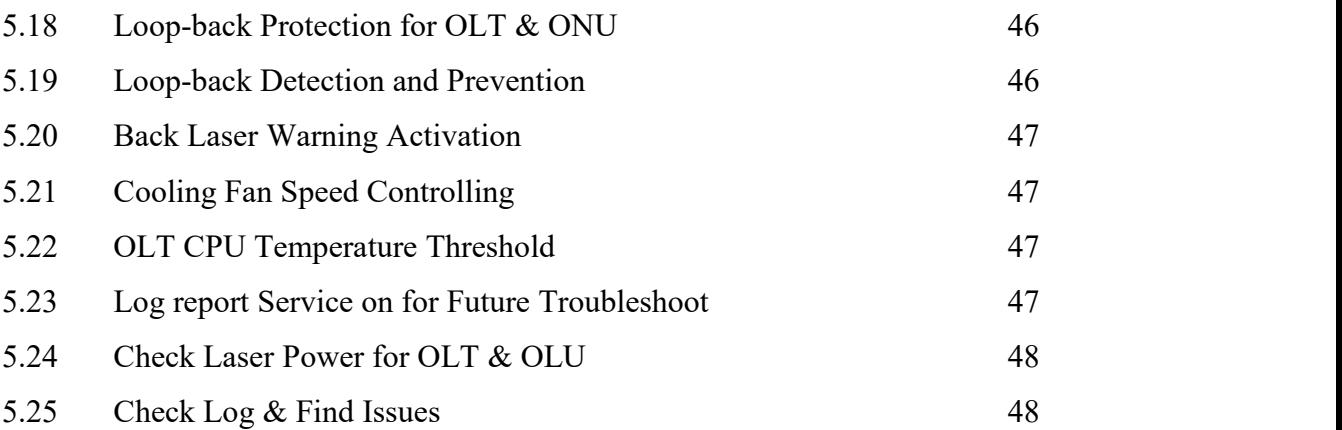

# **Chapter 6 - Remotely Monitor With NMS**

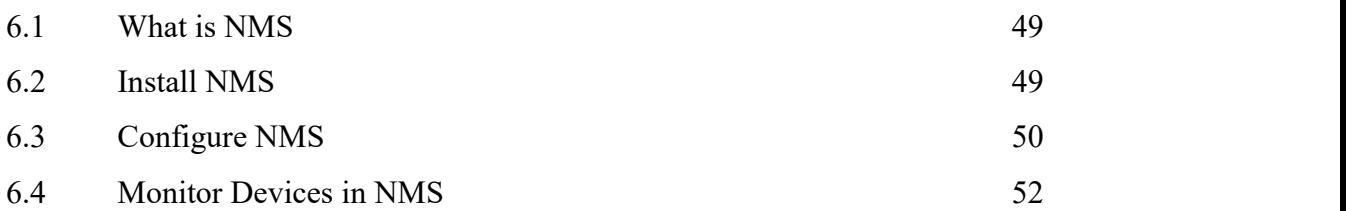

# **Chapter 7 - Conclusion**

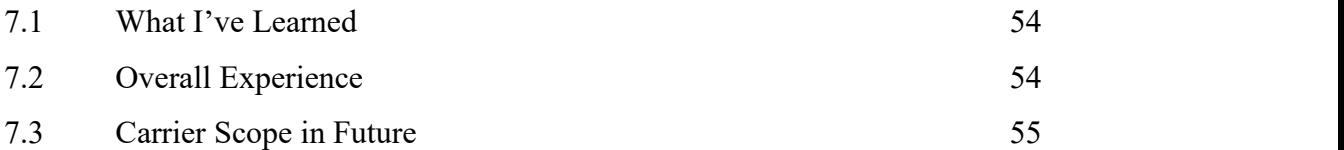

# **References** 56

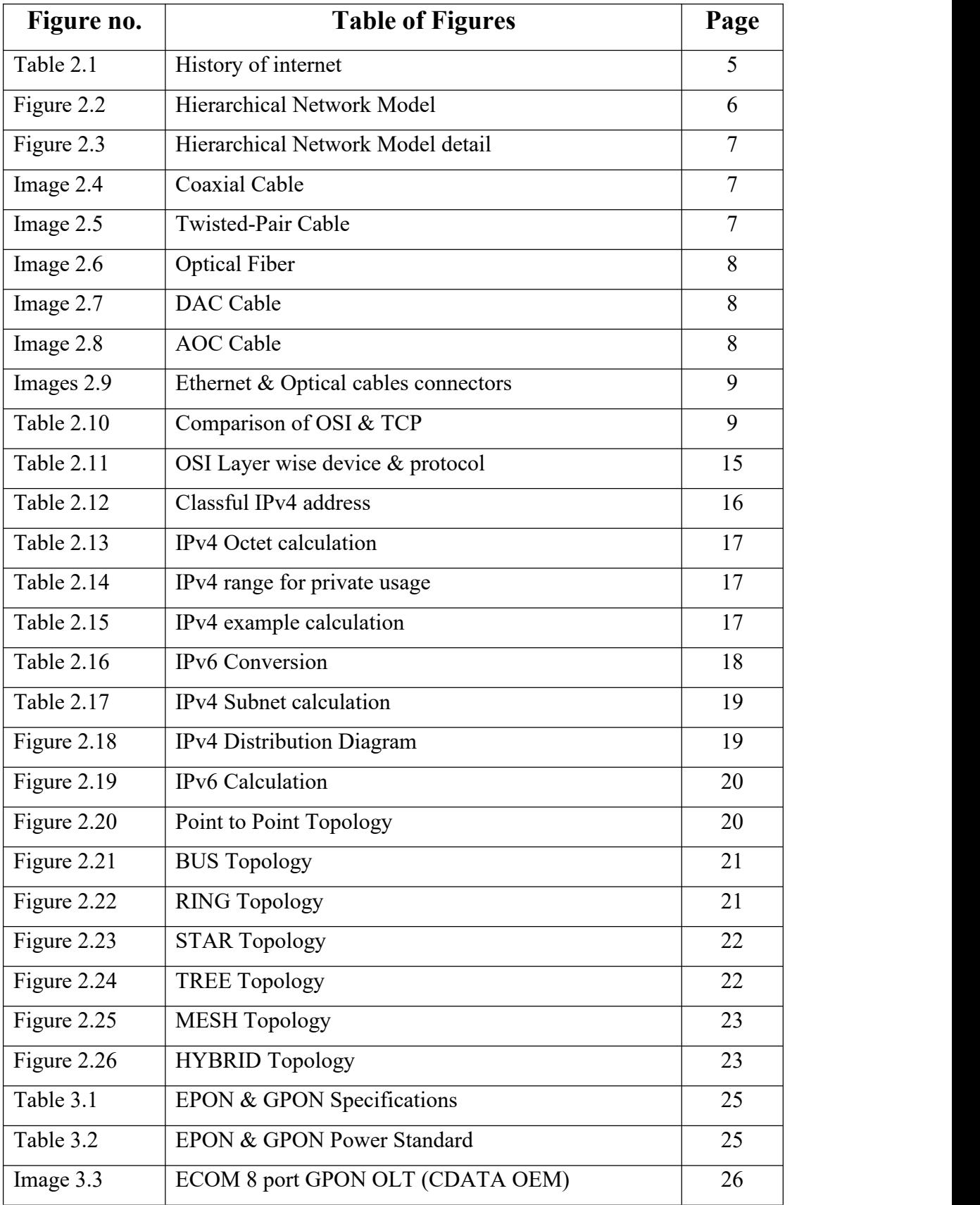

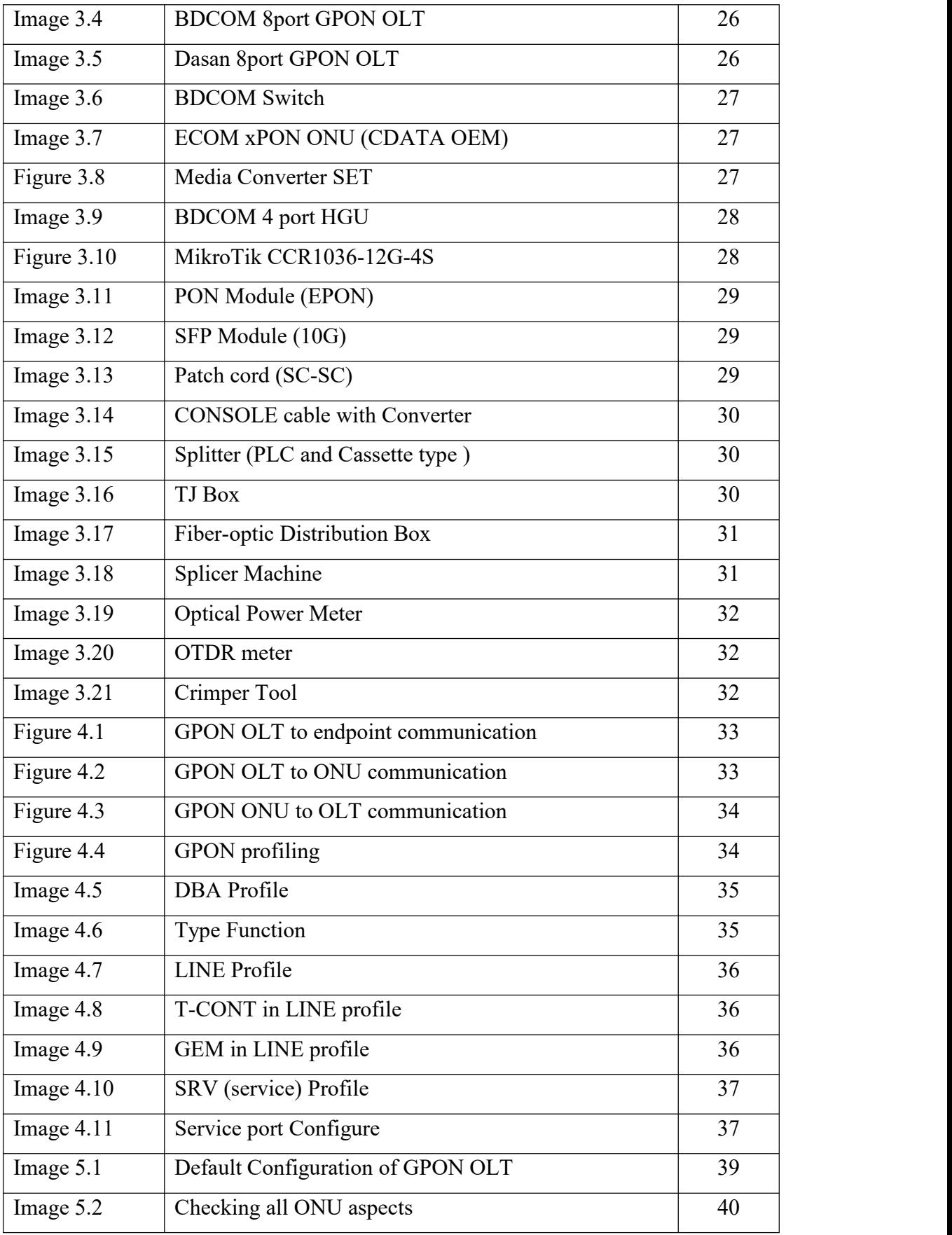

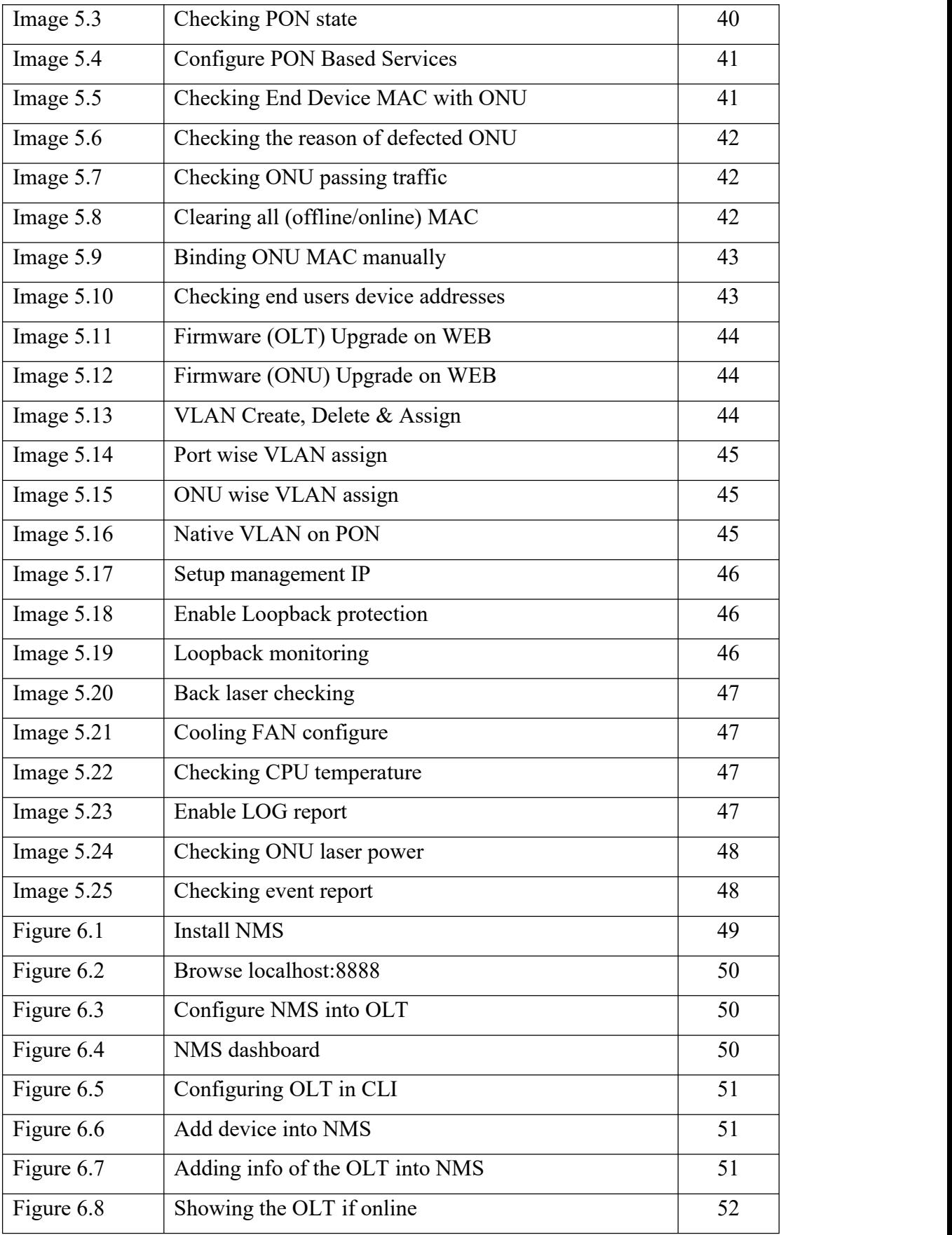

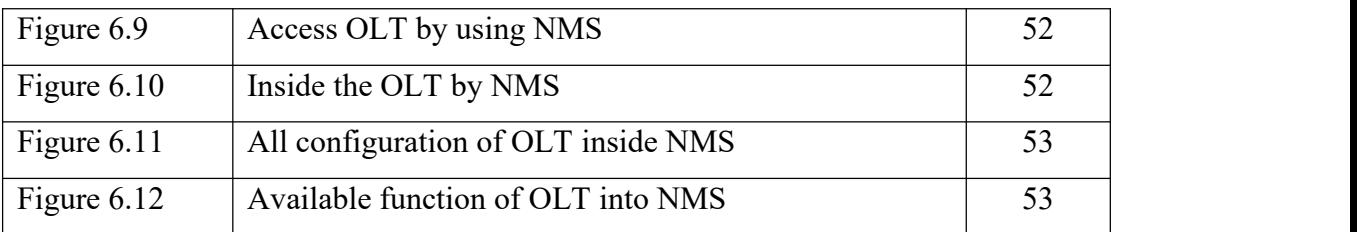

# **Chapter 1 Introduction**

#### **1.1 Introduction:**

Network communication, or Inter-networking are one of the most important parts of every sector of technology. Now these days it's a mandatory element for our daily life. For every business, organizations, research, learn, teach etc in this world today mostly needs a stable & quality computer network communication. In this particular point of view, only reliable equipment can ensure a reliable network communication for smooth operations, user friendly interface to handle, on demand communication, and quickest time to access to information.

Just imagine how difficult it'll be, to communicate with each other if school, college, university campuses, police stations, fire services, hospitals, multinational institutions, and educational institutions etc have no network connection. Whatever changes today's modern worlds scenario is only the enhancement of Network communication technology. Modern telecommunication technology and availability of network rapidly changed the way of business, concept of money transactions, theory of knowledge exchange, security and almost everything. Now, they are highly dependent on Network communication, or Inter-networking.

When a few set of device connects as nodes via wireless or wired medium is called network. Basically, a node is a device that can transmit and receive data to other nodes in a network. There any various types of nodes, such as bridge, switch, hub, modem, computer, printers, and servers computers, printers etc. Using a computer network we can share data with another computer or device anywhere in the globe if the device connected with global network. The best example of a computer network is the Internet.

This report is intended to complement the practice as a Bachelor of Electronics and Telecommunication Engineering requirement at Daffodil International University under IQRA Technologies Ltd. From September 8, 2021, to January 15, 2022. IQRA

Technologies Ltd. Sell FTTx products, Computer accessories, along with the FTTx networking system. Through this work it was possible to gain practical knowledge on Network Management of IQRA Technologies Ltd. With Richerlink OLT and other types of network infrastructure during the internship.

## **1.2 Internship objective**

The main objectives of this internship are:

- Basic configuration of L2 & L3 switches and it's accessories
- Communicate with company clients
- Identify networking issues
- Remotely troubleshooting
- Remotely resolve
- **Remotely configuration**
- Remotely monitoring

#### **1.3 Introduce with IQRA Technologies Ltd.**

IQRA Technologies Ltd. was established on September 5, 2019. IQRA Technologies Ltd. focused on wholesale and the retail business of FTTx products. Also provide solution of FTTx products and it's accessories. We have partnership with Dasan, Richerlink, Syrotech, ZOOOK, Enter, HP, Cisco, PrintPals, Signal Fire, Poly cable, Comfast, LV Switch and many more upcoming. We sell optical fiber, OLT, ONU, OPM, OTDR, Splicer machine, Splitter, Patch cord, and all of it's accessories. Also, we've Monitor, SSD, RAM, Sound Systems and computer accessories. We also provide after sell service and solutions on demand.

We import all of the products directly to ensure quality, minimal cost and high availability. The customer benefits from quality, minimal cost and high availability with reliable throughput of committed content. To ensure original quality of products we directly communicate with every company and make deal.

Recently we're collaborating with HP storage's and Cisco switch's. We're constantly modifying our method just to get the clients satisfactions & grow bigger.

## **1.4 Mission & Vision of IQRA Technologies Ltd.**

#### **Mission:**

The major following factors of missions of IQRA Technologies Ltd. just to provide best FTTx & related accessories products and solution with highest quality with minimal cost. That is the main mission of IQRA Technologies Ltd. Also we've focused on more things, such as:

- Build strong customer relationships to support to our community.
- Provide cutting-edge tech, experience & solutions to our clients and partners.
- Ensure the quality of product service.
- To reduce cost we import directly and distribute to local market.
- Maintain a consistently high levelof efficient service.
- Maximum return on investment from new Total Cost of Ownership.
- Provide Outstanding support for our products.
- After selling service and warranty issue provide as the manufacturer company.
- From the Social responsibility, Provide paid internship opportunity to students.

#### **Vision:**

Provide readily available service for any FTTX products is our vision. That's why our slogan is "Quality is our Mission. Service is our Vision".

#### **1.5 IQRA Technologies Ltd. Services**

The services offered by IQRA Technologies Ltd. are shown below:

- OLT Troubleshoot
- ONU Troubleshoot
- Manageable Switch Troubleshoot
- Unmanageable Switch Troubleshoot
- L2 & L3 Switch Troubleshoot
- Splicer Machine Troubleshoot
- **•** Security Surveillance Implement & Troubleshoot
- Sound System Solution
- NIC Card Solution

- **•** OTDR Troubleshoot
- **•** OPM Troubleshoot

## **1.6 Address ofIQRA Technologies Ltd.**

## **Corporate Office:**

308 Shaheed Janani Jahanara Imam Shoroni,Elephant Road, Dhaka-1205 Email: iqratechbd@gmail.com Call: +8801318313837-38 IQRA Technologies Ltd.

### **Showroom:**

Shop #319 (2nd Floor), Bangabandhu National Stadium Super Market, Dhaka-1000 Call: +88 01318344 874

## **Support:**

Email: support@iqratech.com.bd Call:+8809170010

# **Chapter 2**

# **Brief Overview of Networking**

#### **2.1 History of Networking**

The history of modern computer networking technology started with ARPANET (Advanced Research Projects Agency Network). It was established in 1969, marking the beginning of modern computer networking technology. It put into practice the TCP/IP protocol family, which later developed into the Internet. The Internet is regarded as having its official birthday on January 1, 1983.

| Year | <b>Milestone</b>                                                                                            |
|------|----------------------------------------------------------------------------------------------------|
| 1881 | Twisted-pair cable first invented by Alexander Graham Bell                                                  |
| 1957 | Advanced Research Project Agency formed by US                                                               |
| 1965 | Fiber-optic demonstrated for transmitting data by German physicist<br>Manfred Börner at Telefunken Research |
| 1969 | <b>ARPANET</b> became functional. Telenet is invented                                                       |
| 1970 | ARPANET connected to BBNs, TCP/IP model first introduced                                                    |
| 1971 | Ray Tomlinson invented & developed E-Mail                                                                   |
| 1973 | APRANET connected to Royal Radar Network of Norway                                                          |
| 1974 | ARPANET became commercial. Also, Telenet is approved to use widely                                          |
| 1980 | ISP companies were formed. Companies like PSINet, UUNET, Netcom etc                                         |
| 1982 | TCP/IP introduced as standard protocol on ARPANET                                                           |
| 1983 | DNS & OSI model first introduced                                                                            |
| 1986 | NSF Foundation brings connectivity to more people with its NSFNET                                           |
| 1989 | Web 1.0 first introduced                                                                                    |
| 1990 | ARPANET decommissioned, Web browser Nexus & HTML developed                                                  |
| 2004 | Web 2.0 first introduced                                                                                    |
| 2006 | Web 3.0 first introduced                                                                                    |
| 2020 | Sum of global mobile users data traffic reached at 588 exabytes per second                                  |

**Table 2.1 :**History of internet

#### **2.2 Hierarchical Network Model**

A hierarchical network model in networking separates a vast network into definitive parts of layer. Where, every individual layer has certain type of functionality. Which define it's vital key role in any type of network infrastructure. With this hierarchical network model limited resources can utilize perfectly by any network designer.

Resource like as layer 3 and layer 2 hardware, software implementation, advance features, power consumption calculations, link budget calculations, maintenance cost issues, security issues, redundancy facilities, quality of service will take a vital role for any network layer. Also, this hierarchical network model standard model for telecommunication network.

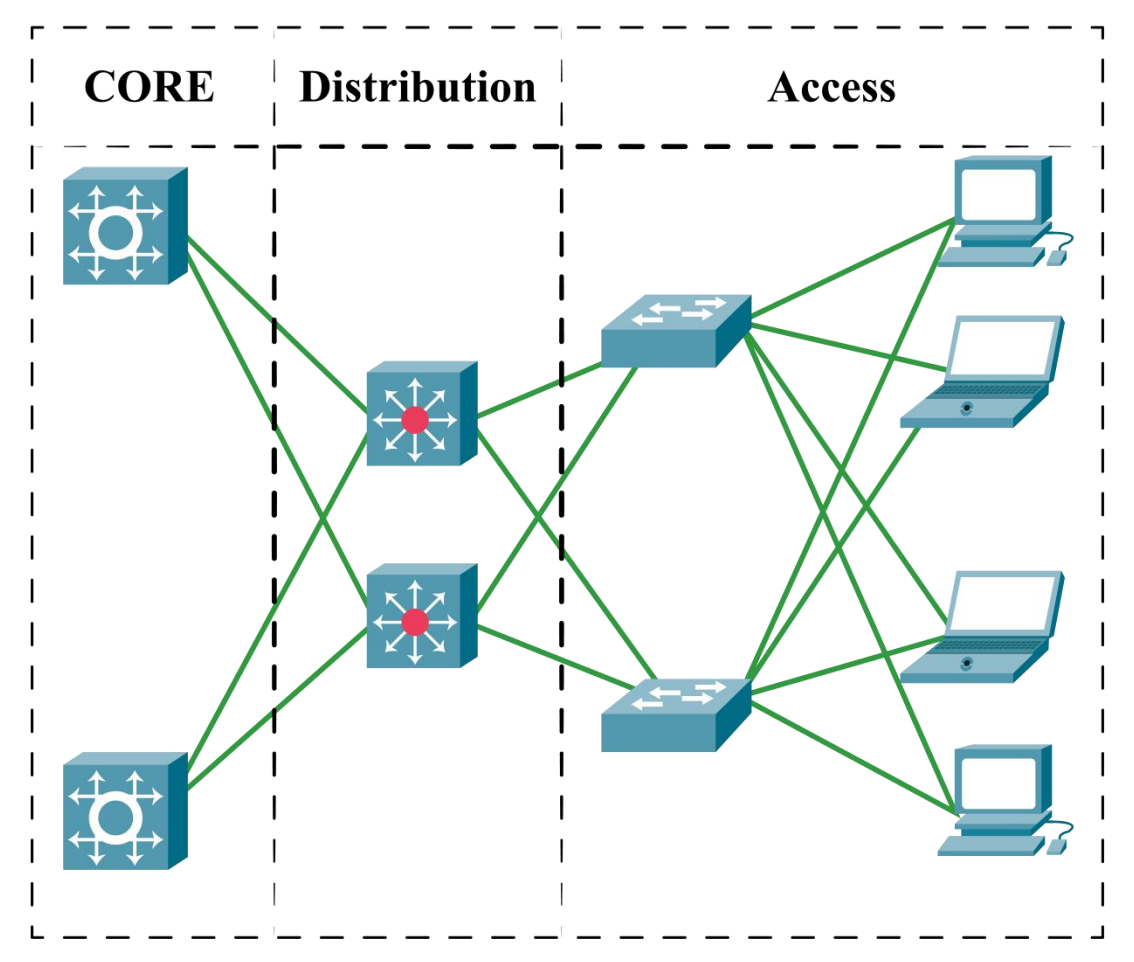

**Figure 2.2 :**Hierarchical Network Model

<sup>©</sup> Daffodil International University

The following table shows the Hierarchical Network Model:

| Layer        | <b>Description</b>                                     | <b>Device</b> |
|--------------|--------------------------------------------------------|---------------|
| Core         | It's backbone of a network. It's responsible for fast  | Firewall,     |
|              | transport between distribution switches in the network | Router        |
| Distribution | Here endpoints & local servers access the network.     | Router,       |
|              | Sometimes it referred as the Workstation layer         | Switch        |
|              | Here endpoints & local servers access the network.     | End           |
| Access       | Sometimes it referred as the Workstation layer         | devices       |

**Table 2.3 :** Hierarchical Network Model detail

## **2.3 Cabling & Connectors**

**Coaxial Cable:** Contains a conductor, insulator, braiding & sheath. Sheath covers braiding, braiding covers insulation, and insulation covers conductor. 2 types of Coaxial Cable:

**Single core -** uses a single central metal (usually copper) conductor

**Multi core -** uses multiple thin strands of metal wires

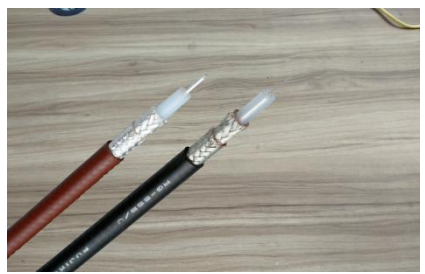

**Image 2.4 :** Coaxial Cable

**Twisted-pair Cable:** Also known as Ethernet cable. 2 types of twisted-pair cable:

**UTP -** Unshielded, all pairs are wrapped in a single plastic sheath.

**STP -** Shielded, each pair is wrapped with an additional metal shield, then all pairs are wrapped in a single outer plastic sheath.

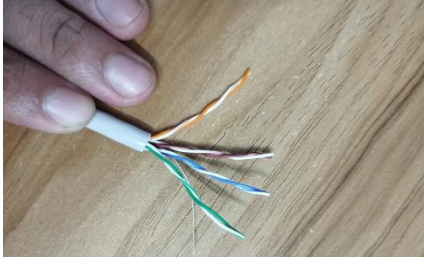

**Image 2.5 :**Twisted-Pair Cable

Fiber optic cable: It has a core, cladding, buffer, and a jacket. The core is made from thin glass. Core is wrapped in cladding, Cladding wrapped in buffer, buffer wrapped in jacket. 2 types of Fiber optic cable:

**SMF -** Single mode. Carry 1 beam of light. Transmits 1300/1550nm wavelengths.

**MMF -** Multi mode. Carries multiple beams. Transmits 850 or 1300nm wavelengths.

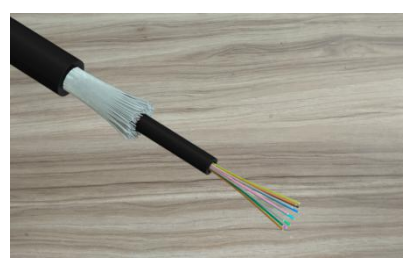

**Image 2.6 :**Optical Fiber

Also there's more spacial types of cable:

**DAC** Cable - Direct Attach Copper cable.

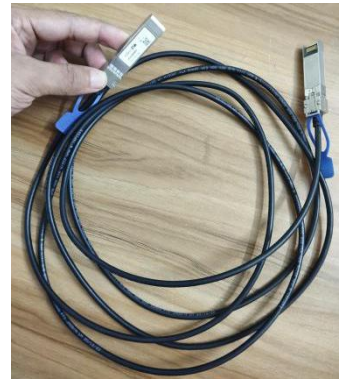

**Image 2.7 :**DAC Cable

**AOC** Cable - Active Optical Cables.

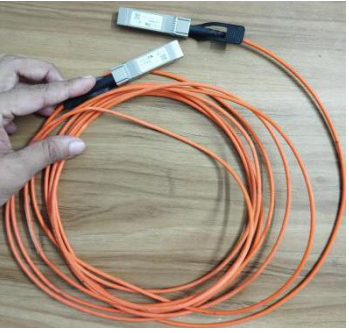

**Image 2.8 :**AOC Cable

#### **Connectors:**

Ethernet cable uses RJ45  $\&$  Optical fiber mostly use LC, SC, FC  $\&$  ST connectors.

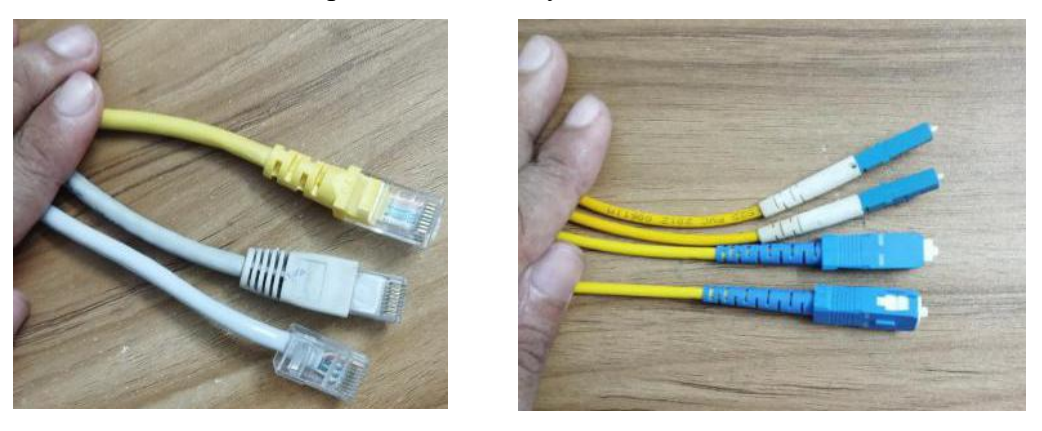

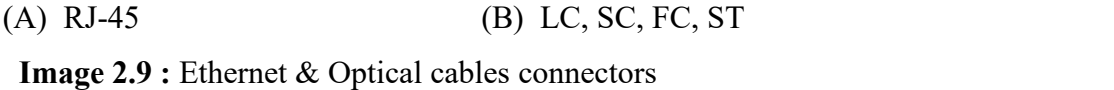

## **2.4 OSI & TCP/IP Model**

The OSI Reference model is the main model. But still whole world's networking follow TCP/IP. The table shows OSI & TCP/IP model & it's comparison of layers.

| SL             |              | <b>OSI Model</b> | <b>TCP/IP Model</b> |                |  |  |  |
|----------------|--------------|------------------|---------------------|----------------|--|--|--|
|                | Layer        | <b>PDU</b>       | Layer               | <b>PDU</b>     |  |  |  |
| L7             | Application  | Data             |                     |                |  |  |  |
| L <sub>6</sub> | Presentation | Data             | Application         | Data           |  |  |  |
| L <sub>5</sub> | Session      | Data             |                     |                |  |  |  |
| L4             | Transport    | Segment (TCP)    | Transport           | Segment (TCP)  |  |  |  |
|                |              | Datagram (UDP)   |                     | Datagram (UDP) |  |  |  |
| L <sub>3</sub> | Network      | Packet           | Network             | Packet         |  |  |  |
| L2             | Data Link    | Frame            | Data Link           | Frame          |  |  |  |
| L1             | Physical     | Bit              | Physical            | Bit            |  |  |  |

**Table 2.10 :** Comparison of OSI & TCP

## **2.5 Operation of OSI & TCP/IP Model Layers**

Here we will describe elaborately that what the responsibility of every layer of OSI & TCP/IP model.

#### **Application Layer:**

The Application Layer is identified as the seventh layer within the Open System Interconnection (OSI) model. This layer offers multiple methods for the management of data or information. This feature facilitates seamless network accessibility for users of all types. This layer further generates a request to its first layer. The application layer facilitates user access to the network. This system offers a user interface that facilitates interaction with any data-generating application.

#### **Presentation Layer:**

The Presentation Layer is identified as the sixth layer within the Open System Interconnection (OSI) model. This particular layer is commonly referred to as the Translation layer. In network communication, this layer functions as a data translator. The data this layer receives from the Application Layer is retrieved and processed in the necessary format for transmission across the network. The primary role of this layer entails the provision and specification of the data format and encryption. The presentation layer is commonly referred to as the Syntax layer because it ensures the correct syntax of the data it receives or transmits to other layers.

Major function of the Presentation Layer is to determine the compatibility of data format the recipient can interpret. This layer also facilitates data encryption, decryption, and compression and error correction.

#### **Session Layer:**

The Session Layer is identified as the fifth layer within the Open System Interconnection (OSI) model. This layer facilitates active communication sessions between users on separate devices. This entity is responsible for establishing, maintaining, synchronizing, and terminating sessions between end-user applications. Within the Session Layer, data streams are received and subsequently segmented, ensuring adequate re-synchronization to prevent initial truncation of message boundaries and subsequent data loss. This layer primarily serves the purpose of establishing a link between the session components. The function of this layer

involves the reception and manipulation of data received from both the Session Layer and the Presentation Layer.

Establish a session that remains active until the transmission or reception of data is fully completed. This layer is responsible for establishing a seamless and error-free transmission of data while maintaining a record of the data for error checking. In the event of an error, the data can be resent from the point at which it was last transmitted.

#### **Transport Layer:**

The Transport Layer is identified as the fourth layer within the Open System Interconnection (OSI) model. Firstly, it is necessary to partition the data into segments designed explicitly for Transmission Control Protocol (TCP). Additionally, it is necessary to partition the data into Datagrams when utilizing the User Datagram Protocol (UDP). The Transmission Control Protocol (TCP) receives input regarding the successful transmission of data. However, the User Datagram Protocol (UDP) does not get feedback upon data transmission.

At the sender's end, the transport layer gets the prepared data from the higher layers, carries out segmentation, and incorporates flow and error control mechanisms to ensure accurate data delivery. Additionally, the transport layer incorporates Source and Destination port numbers within its header and transmits the segmented data to the Network Layer.

Typically, the destination port number's assignment is determined through default settings or custom configuration. When a web application initiates communication with a web server, it commonly employs port number 80, the usual port designated for web applications. Numerous apps are assigned default ports.

At the recipient's end: The Transport Layer extracts the port number from its header and transmits the received Data to the appropriate application. Additionally, it undertakes the tasks of sequencing and reassembling the fragmented data.

The transport layer performs several vital functions, which can be summarized as follows:

- Segmentation and reassembly is a process that occurs at this layer when the message received from the session layer is divided into smaller components. Every individual segment that is generated is accompanied by a corresponding header. At the destination station, transport layer reassembles the message.
- Service Point Addressing: The transport layer header incorporates a form of address known as a service point address or port address to ensure accurate message delivery to the intended process. Therefore, with the specification of this address, the transport layer ensures the accurate delivery of the message to the intended process.

#### **Network Layer:**

The Network Layer is identified as the third layer within the Open System Interconnection (OSI) model. The network layer facilitates data transfer between hosts situated in disparate networks. In addition, it performs the packet routing function, which involves determining the most efficient method for transmitting a packet among the several accessible routes. The network layer is responsible for including the sender and receiver's IP addresses in the header.

The main role of the Network Layer are:

- Routing refers to the process by which network layer protocols find the most appropriate route for data transmission from a source to a destination. As mentioned earlier, the operation performed by the network layer is commonly referred to as routing.
- Logical addressing is a crucial aspect of inter-networking, as it enables the unique identification of each device. Basically, OSI network layer plays a master role to establishing an addressing scheme. The network layer is responsible for including the sender and receiver's IP addresses in the header. This type of address serves to differentiate each device uniquely and universally.

#### **Data Link Layer:**

The Data Link Layer is identified as the second layer within the Open System Interconnection (OSI) model. The data link layer assumes the responsibility of facilitating the delivery of messages between nodes. The main responsibility of this OSI layer is to ensure the integrity of data transmission between nodes over the physical layer, hence minimizing errors. Upon the arrival of a packet within a network, the Data Link Layer (DLL) assumes the responsibility of transmitting the packet to the designated Host by utilizing the corresponding Media Access Control (MAC) address. The Data Link Layer is partitioned into two distinct sub-layers:

- 1. Logical Link Control (LLC)
- 2. Media Access Control (MAC)

Any packets will receive from the OSI Network layer is further partitioned into frames based on the frame size of the Network Interface Card (NIC). The Data Link Layer additionally incorporates the Media Access Control addresses of Sender & Receiver input into the header.

The MAC address of the Receiver is acquired through initiating an Address Resolution Protocol (ARP) request on the network, inquiring, "Which entity possesses this specific IP address?" The destination host will respond with it's Media Access Control (MAC) address.

The primary functions of the Data Link Layer are:

- Framing constitutes a fundamental operation executed within the data connection layer. This system enables the efficient transfer of a cohesive set of binary digits from a sender to a recipient, ensuring their meaningful interpretation by the recipient.
- During the frame creation process, the Data Link layer includes physical addresses, specifically known as Media Access Control (MAC) addresses.
- Error Control: The data link layer provides error control techniques, encompassing the detection and subsequent re-transmission of frames.

<sup>©</sup> Daffodil International University

- Flow Control: It is crucial to maintain a consistent data rate at both ends to mitigate the risk of data corruption. The function of flow control is to regulate the amount of data that can be transferred before getting acknowledgment.
- Access control pertains to the procedure of ascertaining the device that possesses authority over a mutually utilized communication connection. Within this particular scenario, the MAC sub-layer of the data connection layer assumes a pivotal function in supporting the determination process. This functionality facilitates the determination of the device that now exercises authority over the communication channel.

#### **Physical Layer:**

The Physical Layer is identified as the first layer within the Open System Interconnection (OSI) model. The initial stratum of the (OSI) Open Systems Interconnection reference model is called Physical Layer. The physical link between devices is responsible for facilitating their communication. The physical layer encompasses data represented in the binary form of bits. The converted binary digits are then transmitted to the Data Link layer, where the frame is reconstructed.

The primary functions of the Physical Layer are:

- Bit Synchronization: The physical layer facilitates the synchronization of bits through the provision of a clock mechanism. The aforementioned clock effectively governs both the sender and receiver, so facilitating synchronization at the level of individual bits.
- Bit Rate Control: The Physical layer is responsible for determining the transmission rate, which refers to the quantity of bits transmitted within a given time frame, typically measured in bits per second.
- Physical Topologies: The physical layer of a network describes the layout of the many devices and nodes that make up the network. Topologies such as Ring, Bus, Star, and Mesh are only one example.
- Transmission mode: The data transfer protocol used between two linked devices is another aspect defined by the physical layer. Many forms of transmission may take place, including simplex, half-duplex, and full-duplex.

<sup>©</sup> Daffodil International University

#### **2.6 Layer wise Devices & Protocols**

Not all devices, like Switch, Router, OLT, ONU, SFP, PON, etc., can be used on all layers. Different layers are used on different layers. Every layer has a specialty. The following table shows networking devices used by OSI Model Layer:

| <b>Layers</b> | <b>Devices</b>       | <b>Protocols</b>                                          |
|---------------|----------------------|-----------------------------------------------------------|
|               |                      | SOAP, SSDP, TCAP, UPnP, DHCP, DNS, BOOTP, HTTP,           |
| Application   |                      | HTTPS, NFS, POP3, SMTP, SNMP, FTP, NTP, IRC, Telnet,      |
|               |                      | SSH, TFTP, IMAP, Gemini                                   |
| Presentation  | Host, Firewall,      | TLS, SSL, MIME, AFP, ICA, LPP, NCP, NDR, Tox, XDR, X.25   |
|               | Gateway,<br>Next-Gen | PPTP, SAP, L2TP, 9P, ADSP, ASP, H.245, iSNS, NetBIOS,     |
| Session       | Firewall             | NetBEUI, NCP, PAP, RPC, RTCP, SDP, SMB, SMPP, SOCKS,      |
|               |                      | ZIP                                                       |
|               |                      | TCP, UDP, AEP, AH, DCCP, ESP, FCP, NetBIOS, IL, iSCSI,    |
| Transport     |                      | NBF, SCTP, TUP, SPX, NBP, QUIC                            |
| Network       | Router, L3           | IP, CLNP, IPX, NAT, SCCP, HSRP, VRRP, ARP, ICMP, IPSec,   |
|               | Switch, OLT          | IGMP, RIP, OSPF, AppleTalk, DECnet, IPS/SPX               |
|               |                      | IEEE.802.3, ARP, CSMA/CA, CSMA/CD, CSLIP, HDLC, PAP,      |
| Data Link     | L2 Switch,           | PPP, PPPoE, PPTP, X-25, SLIP, ATM, SDLS, PLIP, L2F, L2TP, |
|               | Bridge, AP           | DTP, NDP, LLDP, CDP, CHAP, DACP, Frame Relay, LACP,       |
|               |                      | FDDI, MAC, VTP, STP, Token Ring, VLAN, MPLS, TIPC         |
|               | Hub, NIC,            | IEEE.802.3, IEEE.802.11, Bluetooth, PON, OTN, L431, TIA   |
| Physical      | Cable,               | 449, SS7, IrDA, USB, DSL, ISDN, TransferJet, Etherloop,   |
|               | Repeater,            | ARINC 818, G.HN/G.9960, CAN bus, MIPI, Infrared, Frame    |
|               | Wireless             | Relay, FO, X.25                                           |
|               |                      |                                                           |

**Table 2.11 :** OSI Layer wise device & protocol

#### **2.7 Importance of IP addressing**

The Internet Assigned Numbers Authority (IANA) is in charge of determining how IP numbers are distributed. An official Internet Engineering Task Force (IETF) document is a Request for Comments (RFC). Specifications and organizational notes for subjects connected to the internet and computer networking may be found in this document. The acronym IP refers to the Internet protocol in its entire form.

A logical address is essentially what an IP address is. It is not possible to touch or see it. The primary function of an IP address is to identify a particular networking device throughout the vast expanse of the internet. An Internet Protocol (IP) address is a numerical label assigned to each device on a network that is used to facilitate communication between those devices. Without the correct IP address, there is no way to communicate with the devices connected to the internet since they are all identified by a unique number known as the IP address.

IP addressing comes in two different flavors. The two versions of IP addressing is IPv4 & IPv6. IPv4 was the first version to be implemented for production use, initially on SATNET in 1982 and then on the ARPANET in January 1983. Then, in 1998, IPv6 was released to the public.

## **2.8 IPv4 & IPv6 Overview**

#### **IP v4 Overview**

The logical address of IPv4 consists of a total of 32 bits. The given entity consists of four octets. Each octet consists of 8 bytes. There are five classes of IPv4. The classes are denoted as A, B,C, D, E, and F. Classful IP addresses fall into specific ranges identified by their subnet mask. These ranges include /8, /16, and /24, often called classful IP addresses. In the absence of the /8, /16, and /24 IP address classes, it is called Classless IP.

Example of IPv4 addressing:

192.168.0.1/24 is class C & classfull,

192.168.0.1/25 is class C but it's classless IP

| <b>IPv4 - CLASSFUL</b> (Maintain Network & Host bit) |                                                  |               |                 |                                              |       |                 |             |                                 |  |
|------------------------------------------------------|--------------------------------------------------|---------------|-----------------|----------------------------------------------|-------|-----------------|-------------|---------------------------------|--|
| CL                                                   | <b>N</b> Bits                                    | <b>H</b> Bits |                 | <b>Network bit &amp; Host bit (Classful)</b> |       |                 | Range       | <b>IP</b> Range                 |  |
| A                                                    | 8                                                | 24            | N               | H                                            | Н     | H               | $0 - 126$   | $0.0.00 - 126.255.255.255$      |  |
| B                                                    | 16                                               | 16            | N               | N                                            | H     | H               | $128 - 191$ | 128, 0.0.0 - 191, 255, 255, 255 |  |
| C                                                    | 24                                               | 8             | N               | N                                            | N     | H               | $192 - 223$ | $192,0.0.0 - 223,255,255,255$   |  |
| D                                                    |                                                  | For Multicast | 1 <sup>st</sup> | 2 <sub>nd</sub>                              | 3rd   | 4 <sup>th</sup> | $224 - 239$ | $224.0.0.0 - 239.255.255.255$   |  |
| E                                                    |                                                  | For Research  | Octet           | Octet                                        | octet | Octet           | $240 - 255$ | $240.0.0.0 - 255.255.255.255$   |  |
|                                                      | <b>Loopback - 127.0.0.1</b><br><b>Special IP</b> |               |                 |                                              |       |                 |             |                                 |  |
| APIPA - 169.254.0.1 - 169.254.255.254                |                                                  |               |                 |                                              |       |                 |             |                                 |  |

**Table 2.12 :** Classful IPv4 address

IPv4 address has 4 octet. It has some specific calculations.

Now in this table showing how each octet work and manage:

|                |              |               |              |            | <b>Each Octet</b> |            |           |           |                |              |
|----------------|--------------|---------------|--------------|------------|-------------------|------------|-----------|-----------|----------------|--------------|
|                | Mask         | <b>Binary</b> | $2^7 = 128$  | $2^6 = 64$ | $2^5 = 32$        | $2^4 = 16$ | $2^3 = 8$ | $2^2 = 4$ | $2^1 = 2$      | $2^0 = 1$    |
| $\mathbf{0}$   | 255          | 11111111      | 128          | 64         | 32                | 16         | 8         | 4         | 2              |              |
| 2              | 254          | 11111110      | 128          | 64         | 32                | 16         | 8         | 4         | $\overline{2}$ | $\Omega$     |
| $\overline{4}$ | 252          | 11111100      | 128          | 64         | 32                | 16         | 8         | 4         | $\theta$       | $\Omega$     |
| 8              | 248          | 11111000      | 128          | 64         | 32                | 16         | 8         | $\Omega$  | $\Omega$       | $\theta$     |
| 16             | 240          | 11110000      | 128          | 64         | 32                | 16         | $\theta$  | $\Omega$  | $\theta$       | $\Omega$     |
| 32             | 224          | 11100000      | 128          | 64         | 32                | $\Omega$   | $\Omega$  | $\Omega$  | $\theta$       | $\theta$     |
| 64             | 192          | 11000000      | 128          | 64         | $\theta$          | $\Omega$   | $\theta$  | $\Omega$  | $\theta$       | $\theta$     |
| 128            | 128          | 10000000      | 128          | $\theta$   | $\theta$          | $\Omega$   | $\theta$  | $\Omega$  | $\theta$       | $\Omega$     |
| 256            | $\mathbf{0}$ | 00000000      | $\mathbf{0}$ | $\Omega$   | $\mathbf{0}$      | $\theta$   | $\theta$  | $\theta$  | $\theta$       | $\mathbf{0}$ |

**Table 2.13 :** IPv4 Octet calculation

There are some specific ranges of IP address can use for private purpose. Also there asre some reserve IP adresses ranges for research purpose only. Those IP can not use for personal usage.

Now in this table showing, the ranges of private IPv4:

| IPv4 - Private IP range - RFC 1918 |                                                        |                                |  |  |  |
|------------------------------------|--------------------------------------------------------|--------------------------------|--|--|--|
| Class                              | <b>IP Range</b>                                        | <b>IP Block</b>                |  |  |  |
| А                                  | 10.255.255.255<br>10.0.0.0<br>$\overline{\phantom{a}}$ | 10.0.0.0/8                     |  |  |  |
| В                                  | 172.16.0.0 - 172.31.255.255                            | 169.254.0.0/16 & 172.16.0.0/12 |  |  |  |
|                                    | 192.168.255.255<br>$192.168.0.0 -$                     | 192.168.0.0/16                 |  |  |  |

**Table 2.14 :** IPv4 range for private usage

Now an example of IPv4 Calculation:

Example - 192.168.0.1/24

|                       |                       | IP v4 - Calculation                                |                                             |
|-----------------------|-----------------------|----------------------------------------------------|---------------------------------------------|
| $1st$ Octet - (8bits) | $2nd Octet - (8bits)$ | 3rd octet - (8bits)                                | 4 <sup>th</sup> Octet - (8bits)             |
| 192                   | 168                   |                                                    |                                             |
| 11000000              | 10100100              | 00000000                                           | 00000001                                    |
| $IP - 192.168.0.1$    |                       | Binary - 11000000 . 10100100 . 00000000 . 00000001 |                                             |
|                       | 192.168.0.1/24        |                                                    | 192.168.0.1 - Network ID / 24 - Network Bit |

**Table 2.15 :** IPv4 example calculation

So, this 192.168.0.1/24 IP Calculation is: **IP Class & Type:** C & Private **CIDR Notation:** /24 **Wildcard Mask:** 0.0.0.255 **Subnet Mask:** 255.255.255.0 **Network Address:** 192.168.0.0 **Broadcast Address:** 192.168.0.255 **Usable Host IP Range:** 192.168.0.1 - 192.168.0.254 **Total Number of Hosts & Usable Hosts:** 256 & 254 **Binary Subnet Mask:** 11111111.11111111.11111111.00000000

## **IP v6 Overview**

IPv6 is the latest version of the Internet Protocol. IPv6 is 128 bit. It has 8 group. Each group is 16 bit. Which are Hexa-Decimal conversion. Now in this table showing Hexa-Decimal conversion of IPv6.

|                  | IP v6 - Conversion |                     |  |  |  |  |  |  |  |  |
|------------------|--------------------|---------------------|--|--|--|--|--|--|--|--|
| <b>Decimal</b>   | <b>Binary</b>      | <b>Hexa-Decimal</b> |  |  |  |  |  |  |  |  |
| $\boldsymbol{0}$ | 0000               | $\boldsymbol{0}$    |  |  |  |  |  |  |  |  |
|                  | 0001               |                     |  |  |  |  |  |  |  |  |
| $\overline{2}$   | 0010               | $\overline{2}$      |  |  |  |  |  |  |  |  |
| 3                | 0011               | 3                   |  |  |  |  |  |  |  |  |
| 4                | 0100               | $\overline{4}$      |  |  |  |  |  |  |  |  |
| 5                | 0101               | 5                   |  |  |  |  |  |  |  |  |
| 6                | 0110               | 6                   |  |  |  |  |  |  |  |  |
| 7                | 0111               | 7                   |  |  |  |  |  |  |  |  |
| 8                | 1000               | 8                   |  |  |  |  |  |  |  |  |
| 9                | 1001               | 9                   |  |  |  |  |  |  |  |  |
| 10               | 1010               | $\mathbf{A}$        |  |  |  |  |  |  |  |  |
| 11               | 1011               | $\, {\bf B}$        |  |  |  |  |  |  |  |  |
| 12               | 1100               | $\mathbf C$         |  |  |  |  |  |  |  |  |
| 13               | 1101               | D                   |  |  |  |  |  |  |  |  |
| 14               | 1110               | ${\bf E}$           |  |  |  |  |  |  |  |  |
| 15               | 1111               | ${\bf F}$           |  |  |  |  |  |  |  |  |

**Table 2.16 :** IPv6 Conversion

## **2.9 IPv4 Sub-netting**

Now this table showing all the chart of subnetting:

|             | <b>CLASS</b> |              |          |                 | <b>HUSIC 2.1</b> . If you bublical culculation<br><b>SUBNET</b> |                | <b>HOST</b>    |                             |                |                |                |
|-------------|--------------|--------------|----------|-----------------|-----------------------------------------------------------------|----------------|----------------|-----------------------------|----------------|----------------|----------------|
| $\mathbf C$ | $\mathbf{B}$ | $\mathbf{A}$ | $\prime$ | <b>NetMask</b>  | <b>Block Size</b>                                               | <b>Class A</b> | <b>Class B</b> | <b>Class</b><br>$\mathbf C$ | <b>Class A</b> | <b>Class B</b> | <b>Class C</b> |
|             |              |              | /8       | 255.0.0.0       | 256                                                             | $\mathbf{1}$   |                |                             | 16777214       |                |                |
|             |              |              | /9       | 255.128.0.0     | 128                                                             | $\overline{2}$ |                |                             | 8388606        |                |                |
|             |              |              | /10      | 255.192.0.0     | 64                                                              | $\overline{4}$ |                |                             | 4194302        |                |                |
|             |              |              | /11      | 255.224.0.0     | 32                                                              | 8              |                |                             | 2097150        |                |                |
|             |              |              | /12      | 255.240.0.0     | 16                                                              | 16             |                |                             | 1048574        |                |                |
|             |              |              | /13      | 255.248.0.0     | 8                                                               | 32             |                |                             | 524286         |                |                |
|             |              |              | /14      | 255.252.0.0     | $\overline{4}$                                                  | 64             |                |                             | 262142         |                |                |
|             |              |              | /15      | 255.254.0.0     | 2                                                               | 128            |                |                             | 131070         |                |                |
|             |              |              | /16      | 255.255.0.0     | 256                                                             | 256            | $\mathbf{1}$   |                             | 65534          | 65534          |                |
|             |              |              | /17      | 255.255.128.0   | 128                                                             | 512            | $\overline{2}$ |                             | 32766          | 32766          |                |
|             |              |              | /18      | 255.255.192.0   | 64                                                              | 1024           | $\overline{4}$ |                             | 16382          | 16382          |                |
|             |              |              | /19      | 255.255.224.0   | 32                                                              | 2048           | 8              |                             | 8190           | 8190           |                |
|             |              |              | /20      | 255.255.240.0   | 16                                                              | 4096           | 16             |                             | 4094           | 4094           |                |
|             |              |              | /21      | 255.255.248.0   | 8                                                               | 8192           | 32             |                             | 2046           | 2046           |                |
|             |              |              | /22      | 255.255.252.0   | $\overline{4}$                                                  | 16384          | 64             |                             | 1022           | 1022           |                |
|             |              |              | /23      | 255.255.254.0   | 2                                                               | 32768          | 128            |                             | 510            | 510            |                |
|             |              |              | /24      | 255.255.255.0   | 256                                                             | 65536          | 256            | $\mathbf{1}$                | 254            | 254            | 254            |
|             |              |              | /25      | 255.255.255.128 | 128                                                             | 131072         | 512            | $\overline{2}$              | 126            | 126            | 126            |
|             |              |              | /26      | 255.255.255.192 | 64                                                              | 262144         | 1024           | $\overline{4}$              | 62             | 62             | 62             |
|             |              |              | /27      | 255.255.255.224 | 32                                                              | 524288         | 2048           | 8                           | 30             | 30             | 30             |
|             |              |              | /28      | 255.255.255.240 | 16                                                              | 1048576        | 4096           | 16                          | 14             | 14             | 14             |
|             |              |              | /29      | 255.255.255.248 | 8                                                               | 2097152        | 8192           | 32                          | 6              | 6              | 6              |
|             |              |              | /30      | 255.255.255.252 | $\overline{4}$                                                  | 4194304        | 16384          | 64                          | 2              | $\overline{2}$ | $\overline{2}$ |

**Table 2.17 :** IPv4 Subnet calculation

Now This circular diagram showing the distribution of IPv4 subnetting:

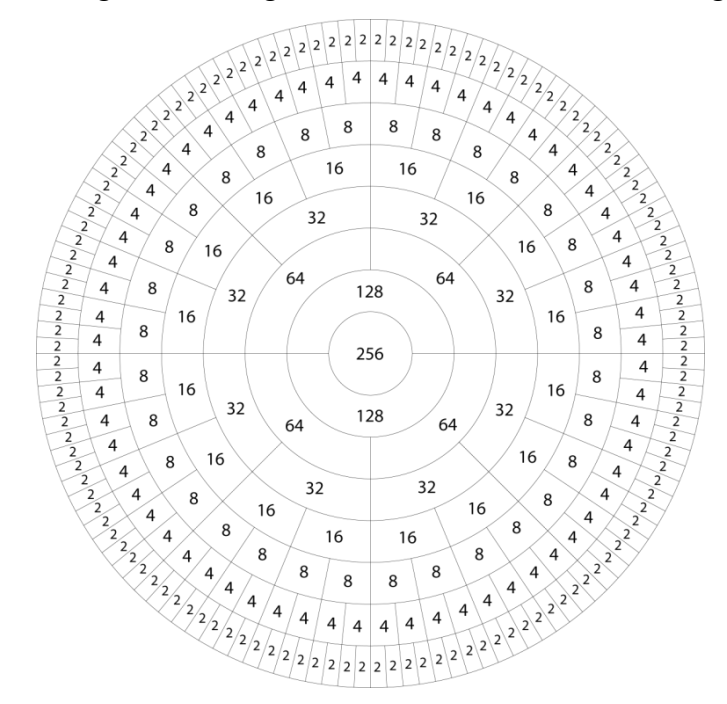

**Figure 2.18 :** IPv4 Distribution Diagram

<sup>©</sup> Daffodil International University

#### **2.10 IPv6 Sub-netting**

This table showing IPv6 example: **2001:0000:3238:DFE1:0071:0000:0000:FEFB**

| <b>Rules</b>                          | <b>Description</b>                                                                          |
|---------------------------------------|---------------------------------------------------------------------------------------------|
| R1: Discard leading Zeroes.           | -Block no 5, $0071$ , the leading two 0s can erase.                                         |
|                                       | -Then $2001:0000:3238:$ DFE1: $71:0000:0000:$ FEFB                                          |
| <b>R2:</b> If two or more blocks have | $-2001:0000:3238:DFE1:63:0000:0000:FEFB$                                                    |
| sequence zeroes, then erase them      | -6th $\&$ 7th blocks contain consecutive 0s, omit them all and                              |
| all and replace them with double      | replace with double colon sign ::                                                           |
| $\text{colon}$ $\text{colon}$         | 2001:0000:3238:DFE1:71::FEFB<br>-Then                                                       |
| R3: Sequential blocks of zero can     | $-2001:0000:3238:DFE1:71::FEFB$                                                             |
| replace only once by (::) colon.      | - After Consecutive blocks to $\mathbf{0}$ s :: there are still blocks of $\mathbf{0}$ s in |
| So, if there's more blocks of         | the 2nd block of the address.                                                               |
| zeroes in the IPv6, they can be       | -It can be shrunk down to a single $\theta$                                                 |
| replace with a single zero            | 2001:0:3238:DFE1:71::FEFB                                                                   |

**Table 2.19 :** IPv6 Calculation

## **2.11 Topologies**

A network topology refers to the physical and logical configuration of nodes and links inside a network. Nodes commonly comprise a diverse array of equipment, including switches, routers, OLT, ONU, and software that contain the functionalities of switches and routers. Graphs are frequently employed as a means of depicting network topologies. Now here showing the type of networking topologies:

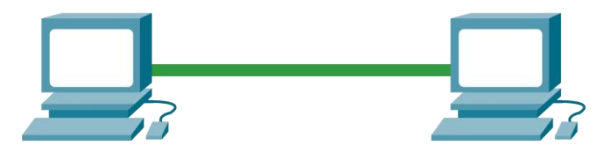

**Figure 2.20 :** Point to Point Topology

**Point-to-Point Topology:** The point-to-point topology is a straightforward network configuration. This type of topology establishes a direct link between two nodes. Then, it enables exclusive utilization of the connection's whole bandwidth for communication between these nodes for the end users. In contemporary times, there is a prevailing trend towards utilizing logical topological linkages facilitated by satellite links and microwaves.

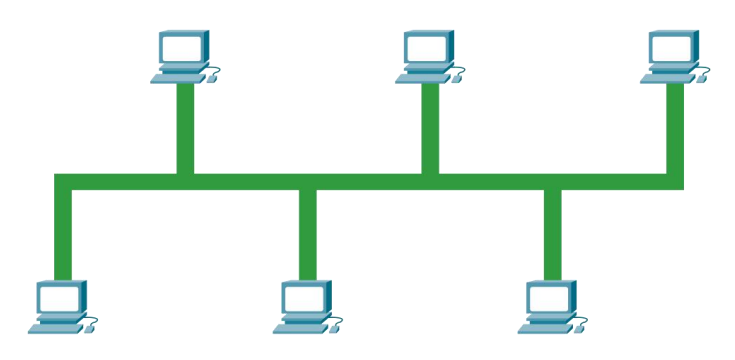

**Figure 2.21 :** BUS Topology

**BUS Topology:** The bus network topology is characterized by the arrangement of nodes in asequential manner over a singular cable. As mentioned above, the configuration is currently prevalent in cable broadband distribution networks. It means all the nodes are interconnected through a single cable equipped with terminators on both ends. In this setup, a single primary cable serves as the central infrastructure for the whole network.

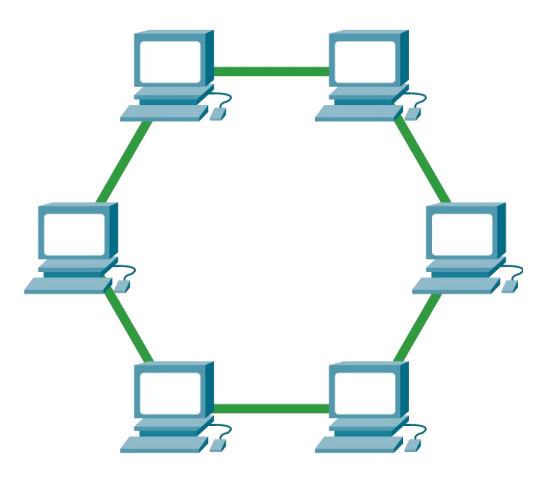

**Figure 2.22 :** RING Topology

**Ring Topology:** The ring network topology connects nodes in a closed loop. Some rings transmit data bidirectionally, whereas others do not. This bidirectional ring topology are more zestful compare to bus network topology. Because they allow traffic in both directions and allow nodes to be accessed from various paths. Ring networks are typically used in metro networks that use SONET.

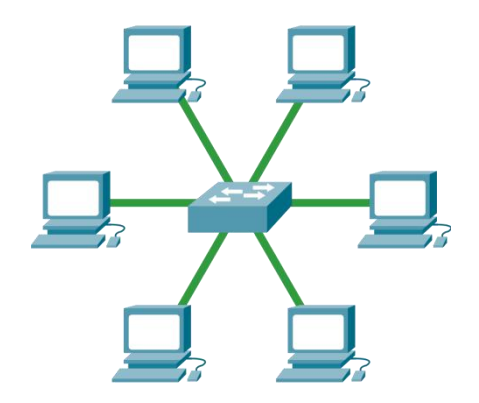

**Figure 2.23 :** STAR Topology

**Star Topology:** The star network topology involves the connection of all nodes to a central hub through a communication channel. To establish a point-to-point connection with the central hub, each node in the star network topology must have an individual connection. The hub, which serves as a server, is responsible for controlling and managing the entirety of the network. The physical configuration of local area networks (LANs) that utilize Ethernet switches and most wired networks in residential and commercial settings often adhere to a star topology.

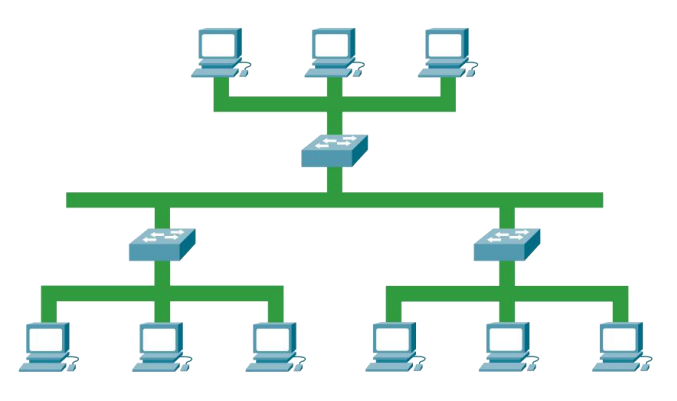

**Figure 2.24 :** TREE Topology

**Tree Topology:** The tree network topology is characterized by a hierarchical structure, with a single root node and all other nodes interconnected in a branching pattern. The topology has a star structure, wherein all nodes are directly connected to a central hub. A prevalent configuration for more extensive Ethernet switch networks, such as those used in data center networks, involves using a tree structure.

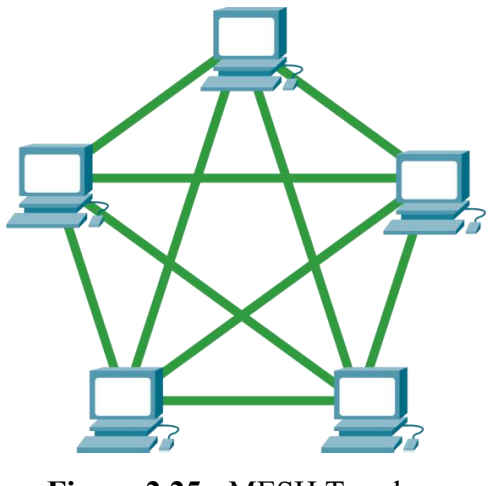

**Figure 2.25 :** MESH Topology

**Mesh Topology:** The mesh network topology establishes interconnections between nodes, enabling numerous pathways connecting at least specific sites within the network. A network is classified as fully meshed when every node is directly interconnected with all other nodes.

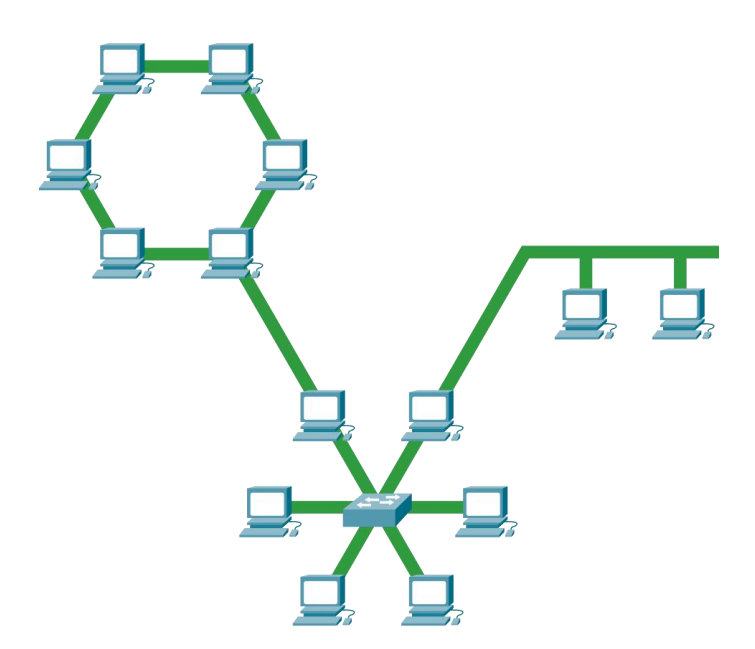

**Figure 2.26 :** HYBRID Topology

**Hybrid Topology:** The hybrid network topology refers to amalgamating two or more distinct topologies. Hybrid topologies often offer significant versatility, as they can handle many configurations.

## **Chapter 3**

#### **Brief Overview Modern FTTx Networking**

#### **3.1 What is FTTx**

FTTx stands for Fiber to the x. FTTx is a comprehensive term employed to delineate diverse broadband network topologies, contingent upon the location of their termination points. The symbol'x' within the term FTTx denotes a specific entity. The location in question has the potential to serve as a residential dwelling, a storage unit, or any other type of premises intended for use by the final consumer. Consequently, FTTx encompasses several implementations, including Fiber to the Home (FTTH), Fiber to the Building (FTTB), Fiber to the Premises (FTTP), and Fiber to the Curb (FTTC).

FTTx technology is employed to facilitate the advancement of next-generation access by substantially enhancing broadband capabilities, thereby substantially improving the speed and quality of the service provided. The utilization of Fiber to the x network architecture is commonly observed in Last-mile connectivity. The network extends from the end-user premises to the edge of the carrier network. The technology can provide enhanced connectivity to residential and commercial establishments globally, resulting in improved speed and quality of service.

Fiber to the X (FTTx) is being increasingly adopted as a replacement for legacy copper-based networks. Because of it's lots of advantages and it's speed and capacity with QoS. Additional benefits encompass increased transmission rates and reduced energy use. The Fiber to the X (FTTX) network infrastructure aims to bring fiber optic connectivity closer to the end-user.

The proliferation of cloud computing, smart cities, and 5G technology has increased demand for enhanced bandwidth and network performance. Fiber to the X (FTTX) provides a high-capacity fiber optic network with minimal delay, making it suitable for meeting various demands. Furthermore, it also facilitates the attainment of enhanced capacity and sustained connectivity. Additionally, it facilitates the

<sup>©</sup> Daffodil International University

transmission of signals over long distances, possesses a compact and lightweight design, and exhibits resistance to electromagnetic interference.

## **3.2 EPON & GPON Technology**

In 1987, British Telecommunications first introduced Passive Optical Network. The following table shows:

| <b>EPON</b>                             | <b>GPON</b>                            |
|-----------------------------------------|----------------------------------------|
| <b>Ethernet Passive Optical Network</b> | <b>Gigabit Passive Optical Network</b> |
| IEEE Standard 802.ah                    | <b>ITU Standard TG.984</b>             |
| Upload 1.25Gbps                         | Upload 1.25Gbps                        |
| Download 1.25Gbps                       | Download2.5Gbps                        |
| <b>Splitting Ratio 1:64</b>             | <b>Splitting Ratio 1:128</b>           |
| port can handle 64 end devices          | 1 port can handle 128 end devices      |

**Table 3.1 :** EPON & GPON Specifications

According to PON technology developers reference, EPON & GPON power Standard maintained for best practice. The following table shows:

| Factor                 | <b>EPON</b>         |                  |                   | <b>GPON</b>       |  |  |  |
|------------------------|---------------------|------------------|-------------------|-------------------|--|--|--|
| <b>ONU Rx</b>          | $-6$ to $-27$ dBm   |                  |                   | $-6$ to $-28$ dBm |  |  |  |
| <b>ONURX</b>           | 1490 nm             |                  | 1490 nm           |                   |  |  |  |
| Wavelength             |                     |                  |                   |                   |  |  |  |
| <b>PON Module Rx</b>   | 32 dBm              |                  | 33 dBm            |                   |  |  |  |
| <b>PON Module Tx</b>   | $PX20++$            | is $6\sim$ 7 dBm | $C^+$ is 5~7 dBm  |                   |  |  |  |
|                        | $PX20++$ is 7~8 dBm |                  | $C++$ is 6~10 dBm |                   |  |  |  |
| <b>ONU Tx</b>          | $0 \sim 3$ dBm      |                  | $0 \sim 4$ dBm    |                   |  |  |  |
|                        | <b>EPON 1:64</b>    |                  |                   | <b>GPON 1:128</b> |  |  |  |
| <b>Splitting Ratio</b> | 1:2 > 1:32          | 1:2>1:4>1:8      | 1:2 > 1:64        | 1:2>1:4>1:16      |  |  |  |
|                        | 1:4 > 1:16          | 1:2>1:2>1:16     | 1:4 > 1:32        | 1:4>1:4>1:8       |  |  |  |
|                        | 1:8 > 1:8           | 1:4>1:4>1:4      | 1:8 > 1:16        | 1:2>1:8>1:8       |  |  |  |

**Table 3.2 :**EPON & GPON Power Standard

# **3.3 FTTx Devices:**

# **OLT**

Optical Line Terminal. Basically a multi layer switch. OLT is a switch with some limited L3 features to distribute and connect end users. Basically 2 types of OLT. One is EPON OLT and other one is GPON OLT.

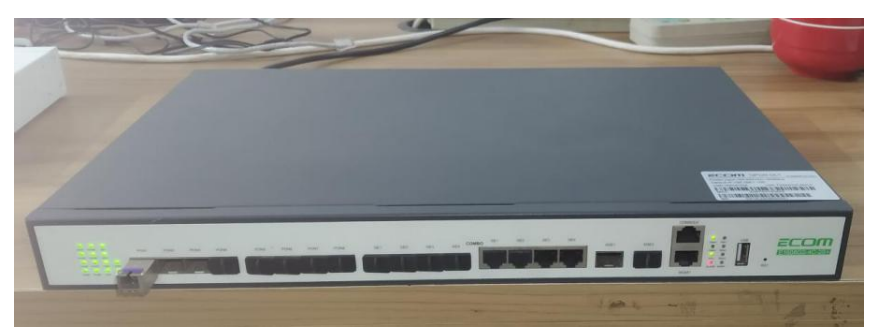

**Image 3.3 :**ECOM 8 port GPON OLT (CDATA OEM)

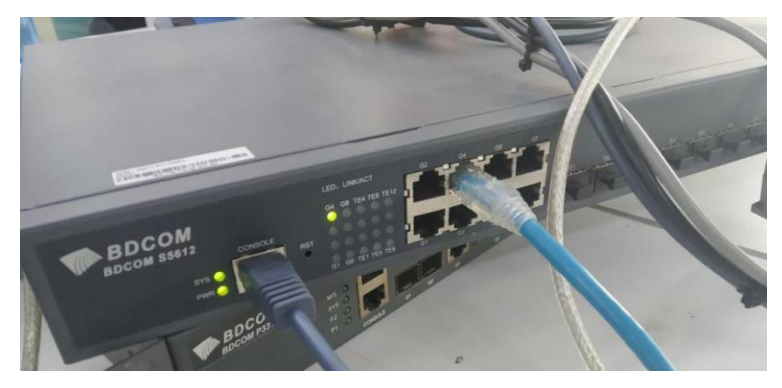

**Image 3.4 :**BDCOM 8port GPON OLT

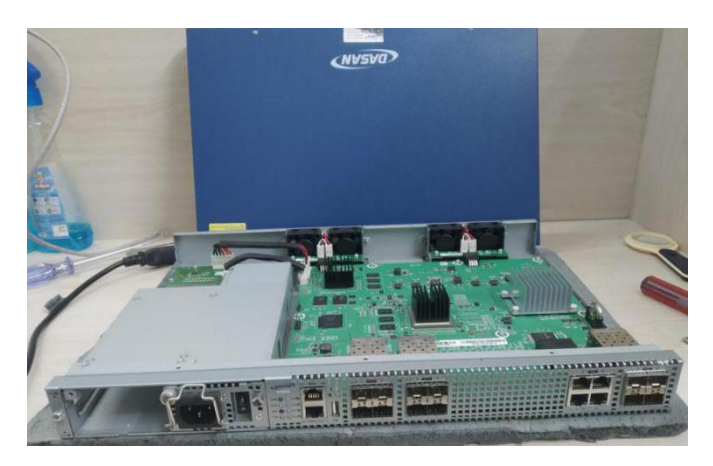

**Image 3.5 :**Dasan 8port GPON OLT

## **Switch (L2)**

A network switch lets network devices communicate by transferring data packets. Software-based switches handle virtual networks or hardware networks. A network switch operates on Layer 2 of the OSI model, the data-link layer.

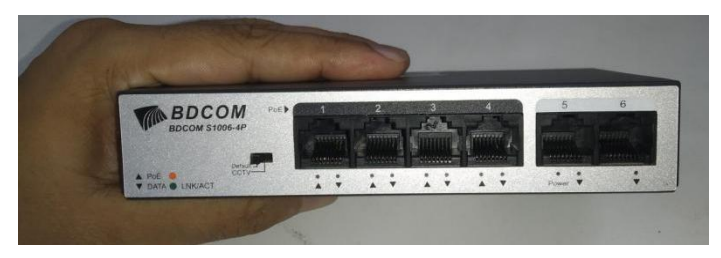

**Image 3.6 :** BDCOM Switch

## **ONU/ONT**

Optical Network Unit, For EPON technology it called ONU and ONT for GPON technology. Basically it's convert the light signal into electrical signal and electrical signal to light signal. xPON ONU/ONT supports both EPON & GPON.

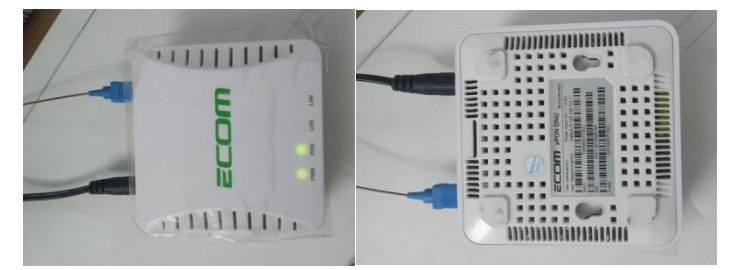

**Image 3.7 :**ECOM xPON ONU (CDATA OEM)

## **Media Converter (MC)**

Media Converter was the previous technology of ONU/ONT. MC consumed more electricity and maintain is very difficult. Only 1 user can connect with a MC.

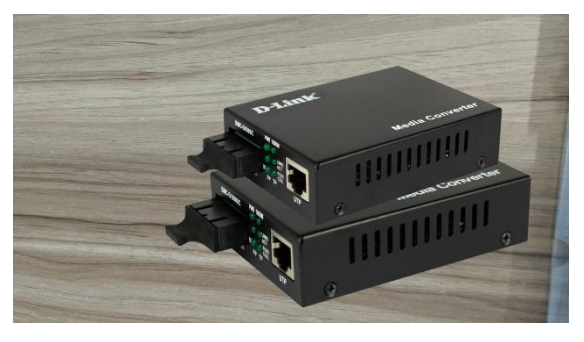

**Image 3.8 :** Media Converter SET

## **Home Gateway Unit (HGU)**

Home Gateway Unit. It is a multifunctional device. It has built in PON port for input optical fiber. It has telephone port and CATV port/ Also this device can run as a home router. HGU supports triple play service. Also A HGU is combined of ONU & Home Router. That's why HGU is very useful than other routers and ONU.

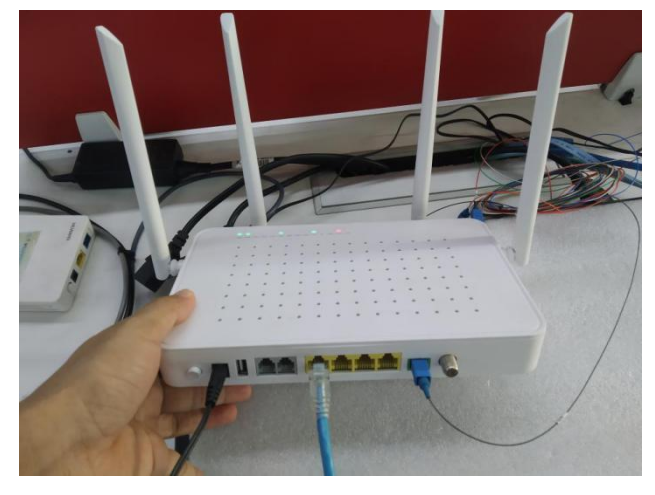

**Image 3.9:** BDCOM 4 port HGU

## **Router**

Router is a L3 device. It working PDU is packet. A router basically route data from source to specific destination. Also with a router a network engineer can control and manage limited BW for a efficient service to end users. Router is the main component in any network. In a router admin can make policy, control users and ensure safety from hacking threats with routers L3 features.

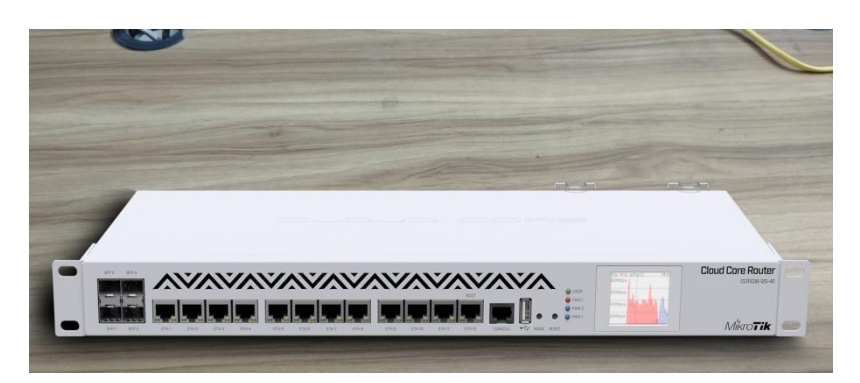

**Image 3.10 :** MikroTik CCR1036-12G-4S

## **3.4 FTTx Accessories:**

## **PON Module**

PON module is such a device which converts Electrical signal into Light signal  $\&$ Light signal to Electrical signal. PON module use on Passive Optical Network connectivity. For GPON OLT we use GPON PON module. For EPON OLT we use EPON PON module. EPON and GPON PON module can't support on same device.

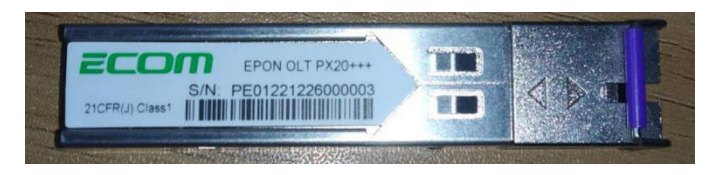

**Image 3.11 :** PON Module (EPON)

## **SFP Module**

SFP or Small form-factor Pluggable module is such a device which converts Electrical signal into Light signal & Light signal to Electrical signal. It's mainly use to transmit and receive large scale of data.

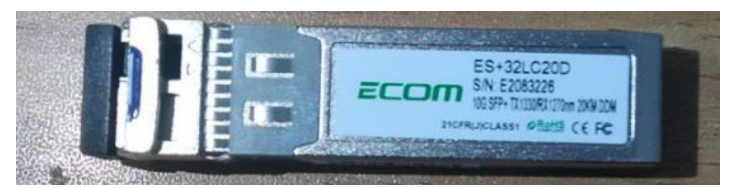

**Image 3.12 :** SFP Module (10G)

## **Patch Cord**

It is a also called short cable. To connect a device with another device within a shortest range we use Patch cord like SC-SC, FC-FC etc.

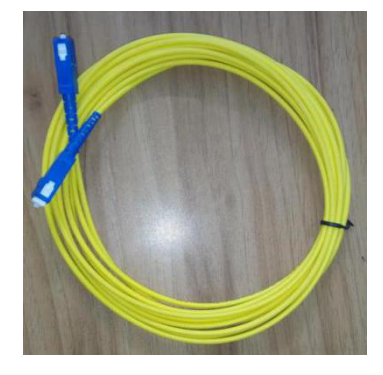

**Image 3.13 :** Patch cord (SC-SC)

## **Serial Cable & Converter**

Serial cable mainly use to Console connection for configure any device with admin permissions. Console can't communicate with PC directly. It requires a converter.

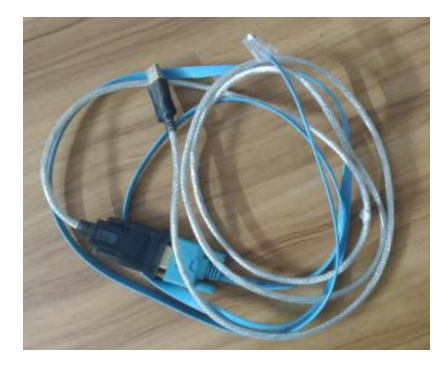

**Image 3.14 :** CONSOLE cable with Converter

## **Splitter**

Basically splitter is a prism. It split lasers one into many and Many laser combine into one laser. Like 1:4, 1:8, 1:16 etc. In FTTx network system we use split 2 times. 2 times split ensure quality services.

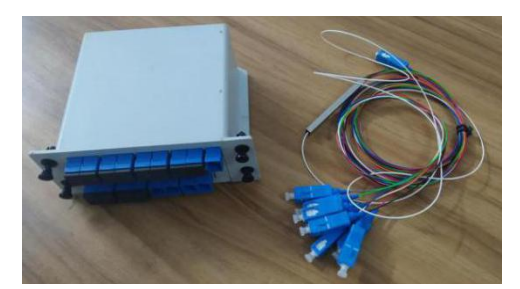

**Image 3.15 :** Splitter (PLC and Cassette type )

## **TJ Box**

It use for Optical Fiber Terminal Joint Box to protect an optical fiber joint from rain, dust, light etc threats. TJ box ensure optical fibers quality and joints from dB losses.

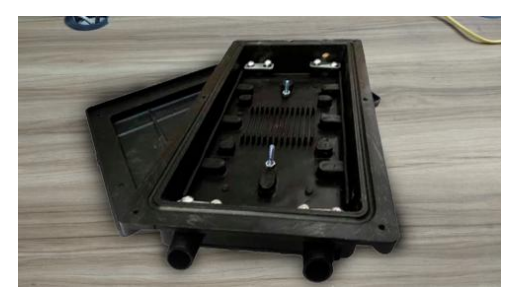

**Image 3.16 :** TJ Box

## **FOD box**

Fiber-Optic Distribution Box is the interface between the feeder and drop cables in a FTTH or FTTx communication network system. This unit combines the functions of fiber splicing, splitting, distribution, storage, and cable connection into a single integrated system.

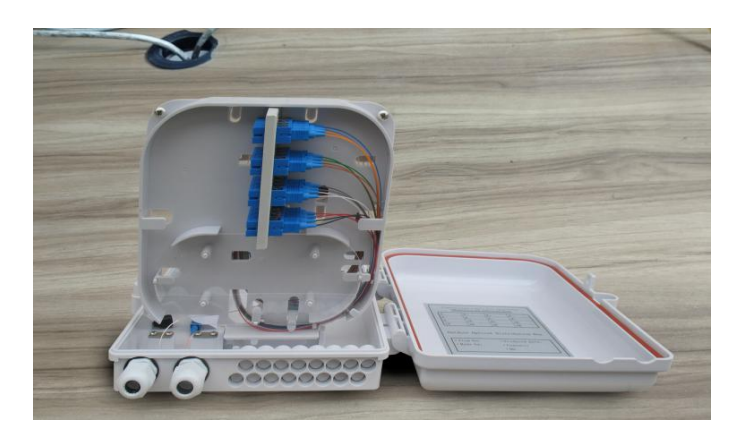

**Image 3.17 :** Fiber-optic Distribution Box

## **3.5 FTTx Tools:**

## **Splicer Machine**

To joint a optical fiber we use splicer machine. Splicers are machines used to join two optical fibers by welding, also known as fusing. Splicing is the term used to describe this process. After being prepped, sliced, and positioned in alignment fixtures on the splicer, the ends of the optical fiber are spliced. After that, splice it into the joint.

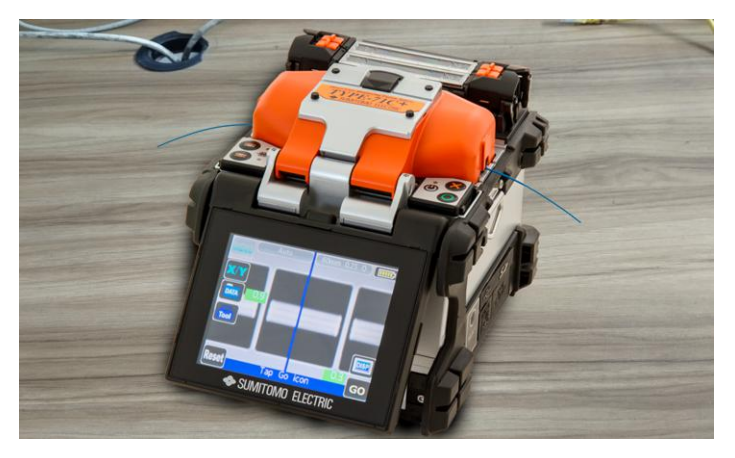

**Image 3.18 :** Splicer Machine

## **OPM**

To measure optical laser power we use OPM meter to ensure efficient service. It use to test optical fiber in the units of dBm.

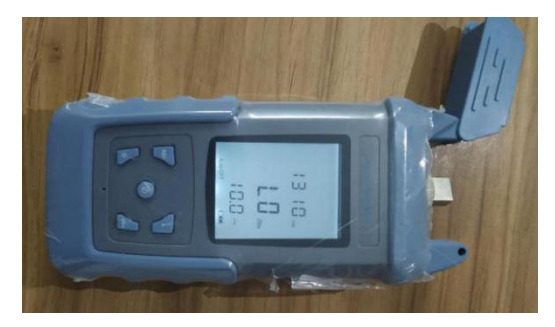

**Image 3.19 :** Optical Power Meter

## **OTDR**

The Optical Time Domain Reflectometer is a device for assessing fiber cable integrity and for the construction, certification, maintenance, and troubleshooting.

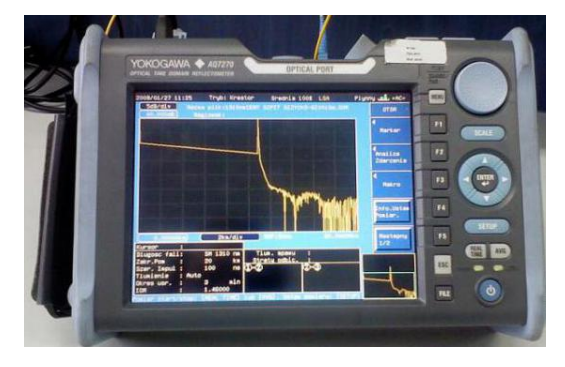

**Image 3.20 :** OTDR meter

## **Crimper**

To connect RJ45 connector on UTP cable we use crimper tools

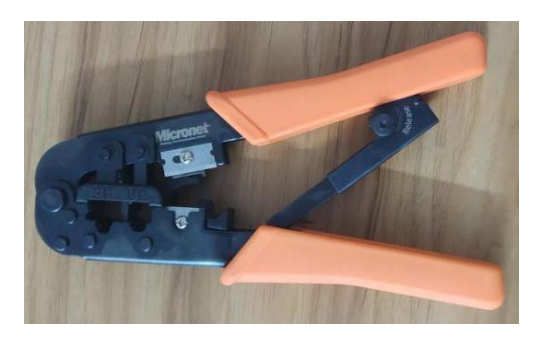

**Image 3.21 :** Crimper Tool

## **Chapter 4**

## **Brief Overview of GPON technology**

## **4.1 GPON Technology**

PON technology is designed to allow an efficient broadband internet connection for multiple end users by using a single optical fiber from Internet Service Provider. It was first introduced by British Telecommunications in 1987. GPON technology was first introduced and showed by the US operator Cox Communications in 1997.

## **4.2 Exclusive features ofGPON**

Most exclusive feature of GPON is Triple Play Service. Triple play service enables Voice, Data and Video service at a time. Voice service provide telephony services. Data services provide internet activities and Video service provide cable TV services.

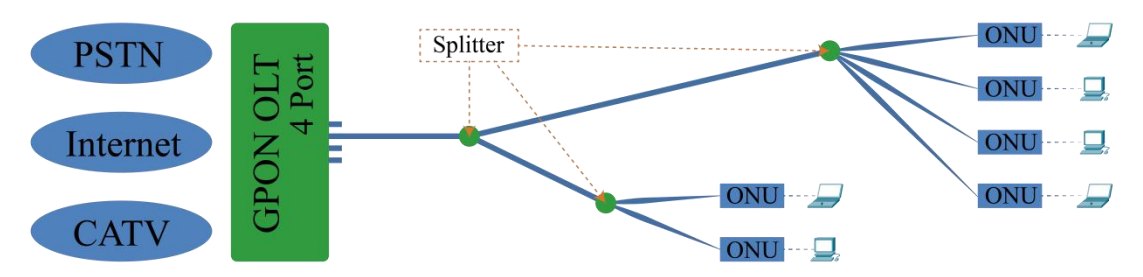

**Figure 4.1 :**GPON OLT to endpoint communication

## **4.3 GPON working Principle for upstream & downstream**

GPON working principle for Downstream. When OLT communicate with ONU, it communicate with 1490nm wavelength  $(\lambda)$  for Voice and Data service. Also it used 1550nm wavelength  $(\lambda)$  for CATV service.

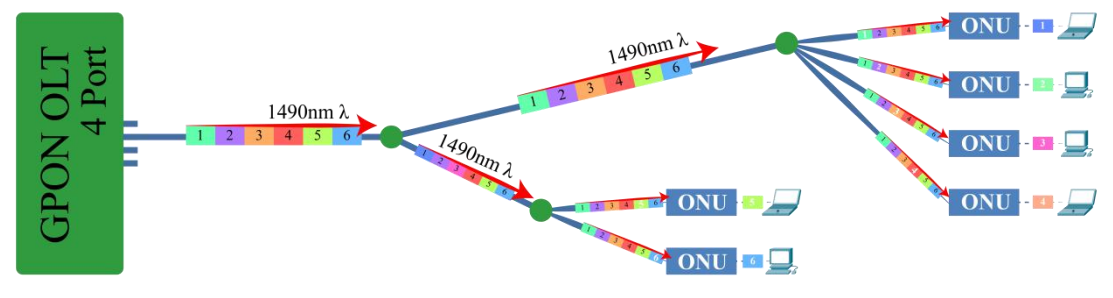

**Figure 4.2 :**GPON OLT to ONU communication

<sup>©</sup> Daffodil International University

GPON working principle for Upstream. When ONU communicate with OLT, it communicate with 1310nm wavelength (λ) for Voice and Data service. But for CATV service it don't need ONU to OLT communication on 1550nm wavelength  $(\lambda)$ .

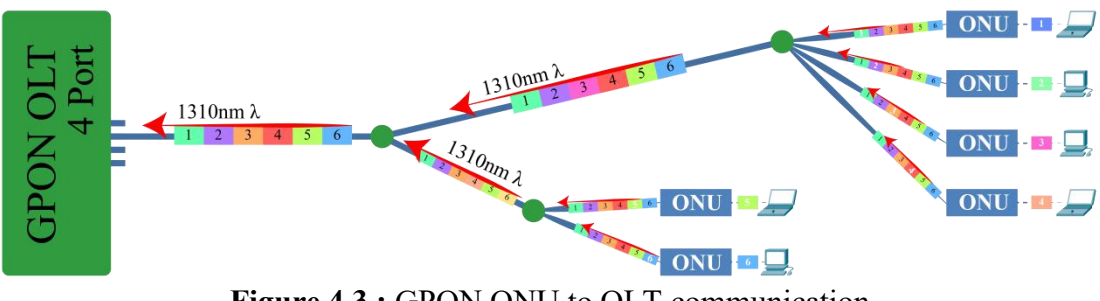

**Figure 4.3 :**GPON ONU to OLT communication

## **4.4 GPON Profiling mechanism**

GPON mainly worked on profile based configuration. For ensure best quality service GPON profiling need to configure as it's technical standard made by it's developers. Here some technical term comes for GPON technology.

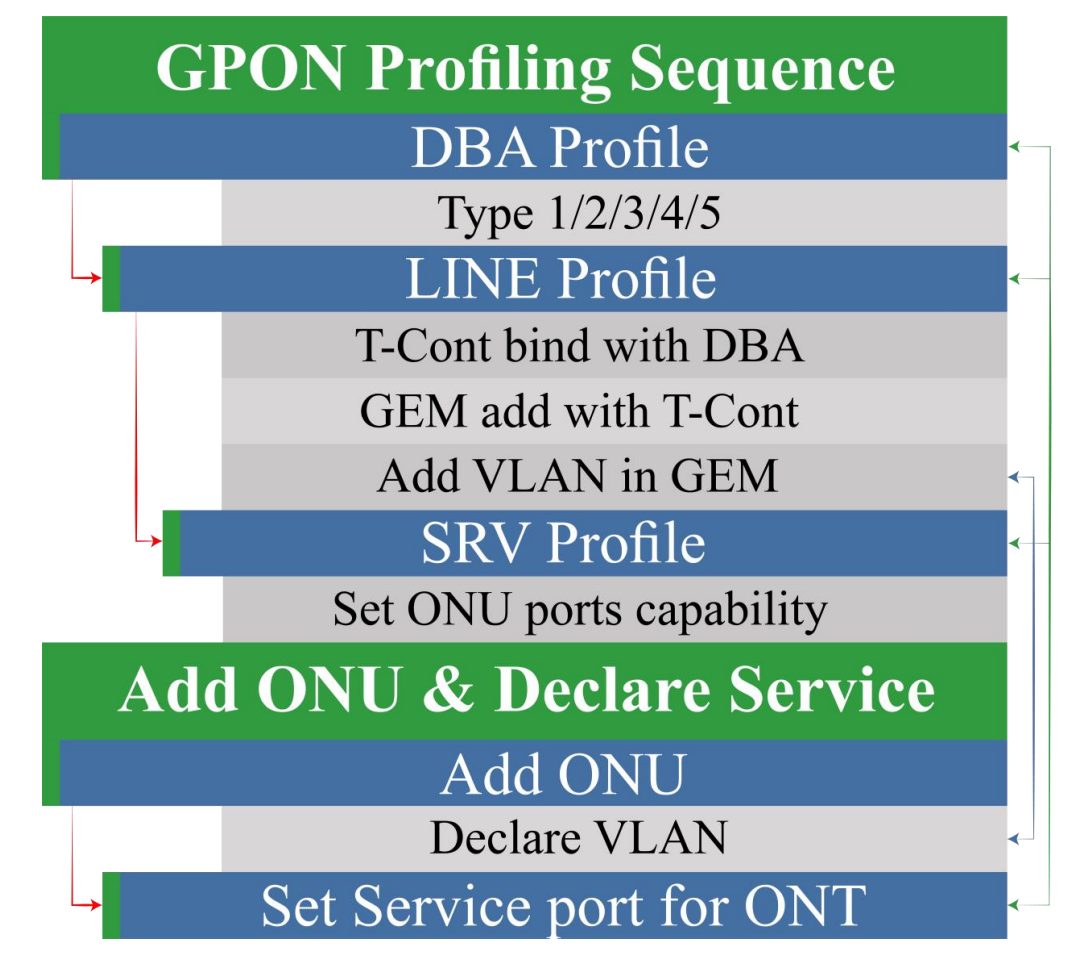

**Figure 4.4 :**GPON profiling

**DBA Profile** - Dynamic Bandwidth Allocation (DBA) profile used for upstream BW management. Mainly ISP manage BW by Routers. But in this case GPON has 1.25GB Upload speed and 2.5GB download speed. Because of upload speed is less than download speed it need to manage. So that, there is no conflict. For configure DBA profile, Bandwidth speed must declare by type function. 128 DBA profile can be create into a GPON OLT.

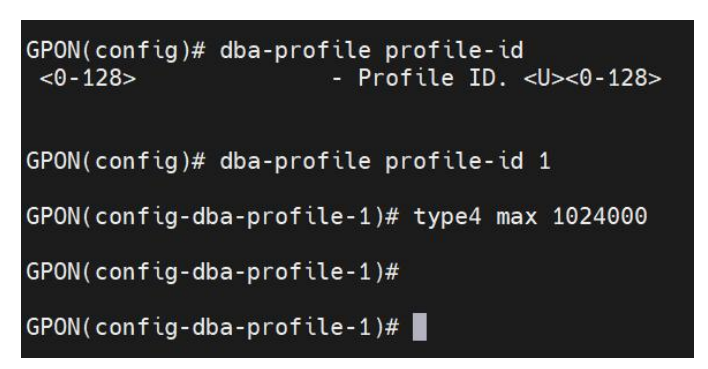

**Image 4.5 :**DBA Profile

**Type Function** - There are 5 type of Type function. Type1 Fixed bandwidth, Type2 Assured bandwidth, Type3 Assured bandwidth + Maximum bandwidth, Type4 Maximum bandwidth, Type5 Fixed + Assured + Maximum bandwidth.

| $GPON$ (config)# dba-profile profile-id 1                                     |                                                                                                    |         |
|-------------------------------------------------------------------------------|----------------------------------------------------------------------------------------------------|---------|
| GPON(config-dba-profile-1)# type<br>type1<br>type2<br>type3<br>type4<br>type5 | - Fixed bandwidth<br>- Assured bandwidth<br>Maximum bandwidth<br>- Assured bandwidth,<br>- Maximum bandwidth<br>- Fixed bandwidth, Assured bandwidth,<br>bandwidth | Maximum |
|                                                                               | GPON(config-dba-profile-1)# type4 max 1024000                                                                                                    |         |
| $GPON$ (config-dba-profile-1)#                                                |                                                                                                    |         |

**Image 4.6 :**Type Function

**LINE Profile** - The ONT line profile used to bind between T-CONT and DBA profiles, the QoS mode of service flows, and the mapping relationship between GEM Port and ONT side services. It is mainly used to configure DBA, T-CONT, and GEM Port related information.

```
GPON(config)# ont-lineprofile gpon profile-id 1
GPON(config-ont-lineprofile-1)# tcont 1 dba-profile-id 1
GPON(config-ont-lineprofile-1)# gem add 1 tcont 1
GPON(config-ont-lineprofile-1)# gem mapping 1 1 vlan 103
```
**Image 4.7 :**LINE Profile

**T - CONT** - An ONU object that represents a set of logical connections is known as a Transmission container, or T-CONT for short. For the purpose of allocating upstream bandwidth on the GPON, it appears as a single unit. Service traffic is routed to various GEM ports and subsequently various T-CONT, and this routing is determined by the profiling process and the mapping method.

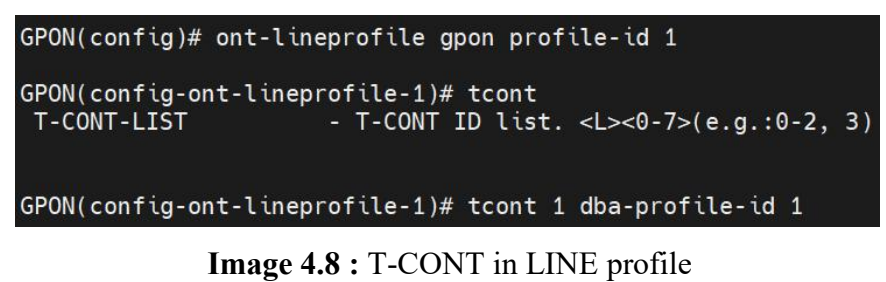

**GEM** - The GPON Encapsulation Method (GEM) is a data transport system used for the transmission convergence layer of GPON. The mechanism described here offers a connection-oriented connectivity system with variable-length framing for transporting data services through passive optical network (PON) technology. The GEM protocol has been developed to be agnostic to the service node interface present at the Optical Line Terminal (OLT) as well as the many kinds of User Network Interface (UNI) interfaces found at the Optical Network Units (ONUs).

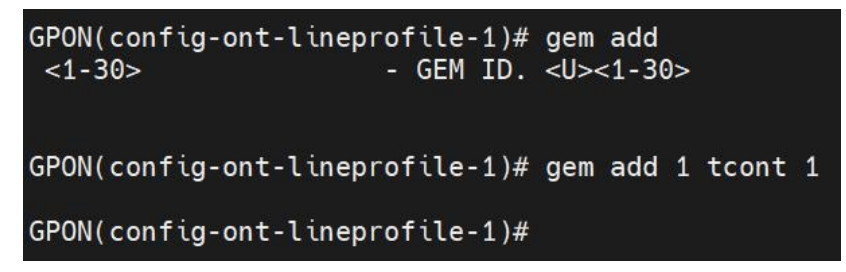

**Image 4.9 :**GEM in LINE profile

**SRV Profile** - SRV or Service profile use to configure ONU/ONT ports capability.

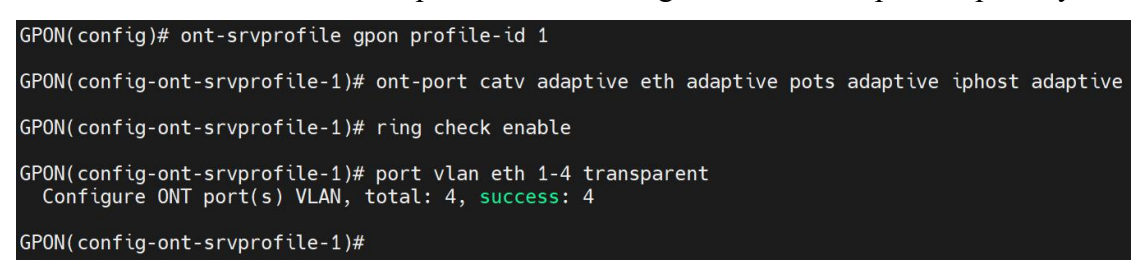

**Image 4.10 :** SRV (service) Profile

**Service-port** - Service port is a mechanism where declare that how a packet will go through which LINE profile and Which SERVICE Profile.

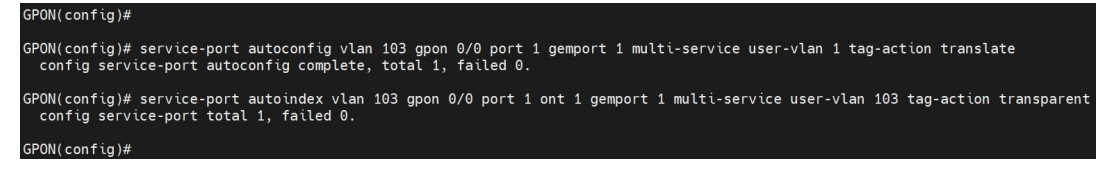

**Image 4.11 :** Service port Configure

#### **4.5 Advantages ofGPON**

GPON has a lots of feature & advantage. GPON also some of the previous PON technologies limitations and challenges.Some of Advantages are described here:

#### **Transmission Distance**

Gigabit Passive Optical Network (GPON) can transmit high-volume data across long distances compared to previous cable connection technology. The distance is  $10-20$ km. Copper cabling is usually limited to 100 meters.

#### **High Speed**

GPON has faster speeds than conventional cabling solutions. Their bandwidth is high-performance, ranging from 5Gbps to 25Gbps. Five is generally down and peaks at 25. Larger enterprises can get 40 Gbps. Compare these cables to copper wires—these speeds are too high. These rates can be communicated across great distances, making them better than copper lines.

#### **Less Space**

Copper wires use significantly more area than GPON fiber lines. It is a little portion of copper wires. In a building, linking it takes less room. Extended signal reach technology has decreased the requirement for bulky signal-boosting equipment. Business networks need a few server rooms and equipment.The network requires less area due to the few boosting equipment and thin cables. One optical fiber may divide 32 signals for 128 end ports.

#### **Cost Effective**

The cost has decreased using GPON technology. GPON wires cost less than copper LAN cables. Smaller server rooms need less installation money than copper lines. Eliminating wire closets and other gadgets save money over time. The cost of GPON is 40-50% cheaper. Setup and operation are faster and cheaper. Splitters reduce fiber use by splitting a single fiber into multiple transmissions. Unlike copper cables, maintenance is rare. Maintenance is lower since equipment failure is infrequent. Such factors make it cost-effective.

#### **Diversity**

GPON may provide several services. These network services include data, telephony, Wi-Fi, and security cameras. All of these services are necessary for business. One cable system may offer all these services, saving money on individual cabling systems for each purpose. GPON's performance diversity beats others. GPON management and troubleshooting are simple.

#### **Nature Friendly**

IT systems constantly aim to protect the environment—environmentally friendly GPON. Electricity and air conditioning are used less with GPON. Because it doesn't need certain operating temperatures. Running requires fewer parts. The cabling system is one of the finest advancements of recent times due to its efficiency and high-tech setup.

## **Chapter 5**

#### **Troubleshoot & Remotely Client Support**

#### **5.1 Default Configuration of New GPON OLT**

This is default Plug n Play Configuration for ECOM GPON 8 Port OLT.

GPON(config)# GPON(config)# dba-profile profile-id 1 GPON(config-dba-profile-1)# type4 max 1024000 GPON(config-dba-profile-1)# commit GPON(config-dba-profile-1)# exit GPON(config)# ont-lineprofile gpon profile-id 1 GPON(config-ont-lineprofile-1)# tcont 1 dba-profile-id 1 GPON(config-ont-lineprofile-1)# gem add 1 tcont 1 GPON(config-ont-lineprofile-1)# gem mapping 1 1 vlan 1 GPON(config-ont-lineprofile-1)# commit GPON(config-ont-lineprofile-1)# exit GPON(config)# ont-srvprofile gpon profile-id 1 GPON(config-ont-srvprofile-1)# ont-port catv adaptive eth adaptive pots adaptive iphost adaptive GPON(config-ont-srvprofile-1)# ring check enable GPON(config-ont-sryprofile-1)# port vlan eth 1-4 transparent<br>Configure ONT port(s) VLAN, total: 4, success: 4 GPON(config-ont-srvprofile-1)# commit GPON(config-ont-srvprofile-1)# exit GPON(config)# loopback-detection enable GPON(config)# interface vlanif 1 GPON(config-interface-vlanif-1)# ip address 192.168.2.100 255.255.255.0 GPON(config-interface-vlanif-1)# exit GPON(config)# ip route 0.0.0.0/0 192.168.2.1 GPON(config)# interface goon 0/0 GPON(config-interface-gpon-0/0)# loopback-detection 1-8 enable GPON(config-interface-gpon-0/0)# exit GPON(config)# service-port autoconfig vlan 1 gpon 0/0 port 1 gemport 1 multi-service user-vlan 1 tag-action transparent<br>config service-port autoconfig complete, total 1, failed 0. GPON(config)# service-port autoconfig vlan 1 gpon 0/0 port 2 gemport 1 multi-service user-vlan 1 tag-action transparent<br>config service-port autoconfig complete, total 1, failed 0. GPON(config)# service-port autoconfig vlan 1 gpon 0/0 port 3 gemport 1 multi-service user-vlan 1 tag-action transparent<br>config service-port autoconfig complete, total 1, failed 0. GPON(config)# service-port autoconfig vlan 1 gpon 0/0 port 4 gemport 1 multi-service user-vlan 1 tag-action transparent<br>config service-port autoconfig complete, total 1, failed 0. GPON(config)# service-port autoconfig vlan 1 gpon 0/0 port 5 gemport 1 multi-service user-vlan 1 tag-action transparent<br>config service-port autoconfig complete, total 1, failed 0. GPON(config)# service-port autoconfig vlan 1 gpon 0/0 port 6 gemport 1 multi-service user-vlan 1 tag-action transparent<br>config service-port autoconfig complete, total 1, failed 0. GPON(config)# service-port autoconfig vlan 1 gpon 0/0 port 7 gemport 1 multi-service user-vlan 1 tag-action transparent<br>config service-port autoconfig complete, total 1, failed 0. GPON(config)# service-port autoconfig vlan 1 gpon 0/0 port 8 gemport 1 multi-service user-vlan 1 tag-action transparent<br>config service-port autoconfig complete, total 1, failed 0. GPON(config)# save Building Configuration...

#### **Image 5.1 :**Default Configuration of GPON OLT

# **5.2 OLT/ONU Hang and Not working**

Checking ONU, Port, and device state to make sure if all state ok or not

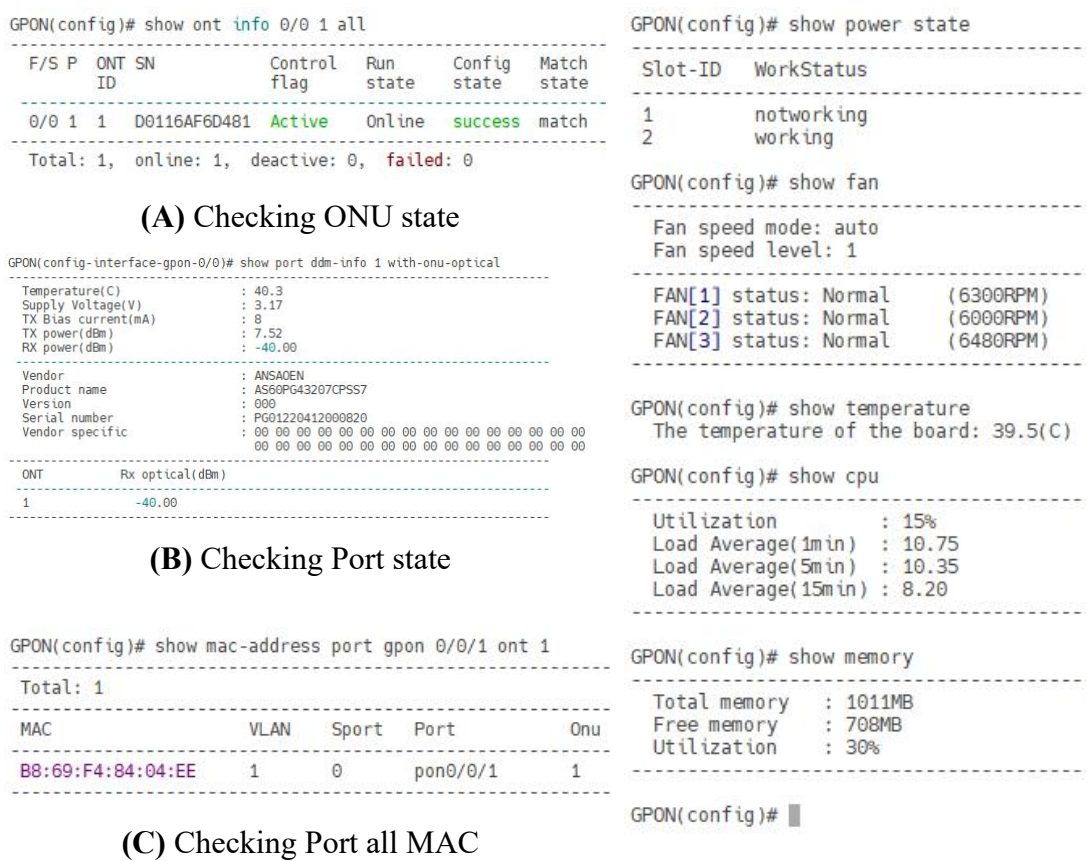

**(D)** Checking device state

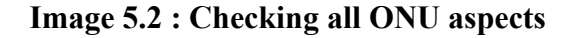

## **5.3 PON Port/ PON Module Not Working Properly**

Checking PON state and PON Module Tx power

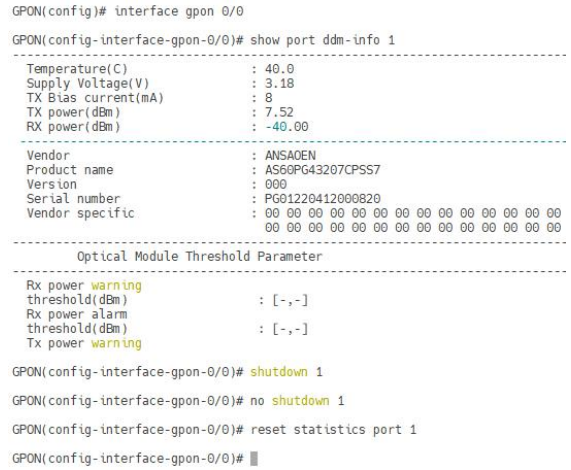

**Image 5.3 :**Checking PON state

#### **5.4 Configure PON based Services**

VLAN assigned on each PON. To ensure PON based service

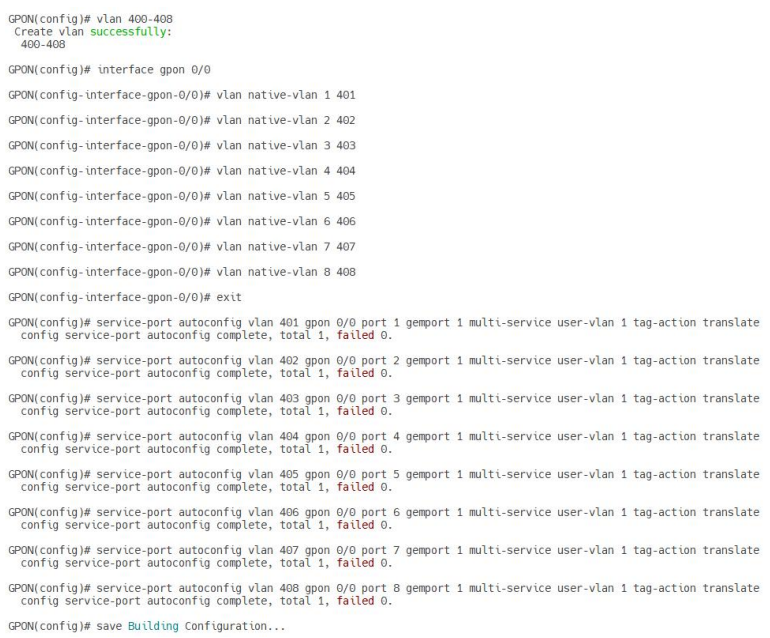

**Image 5.4 :**Configure PON Based Services

#### **5.5 Check & Find ONU/ONT Status**

To check ONU functionality properly working or not, check status properly

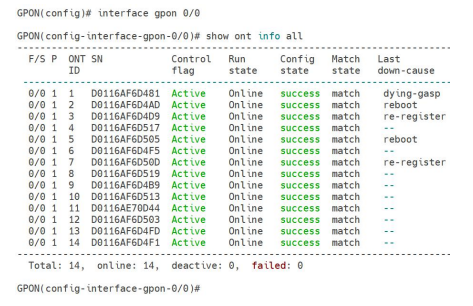

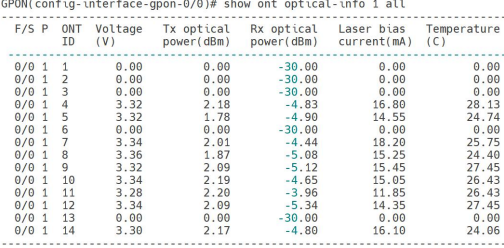

**(A)** Checking ONU status (B) Checking ONU Rx power

GPON(config-interface-gpon-0/0)#

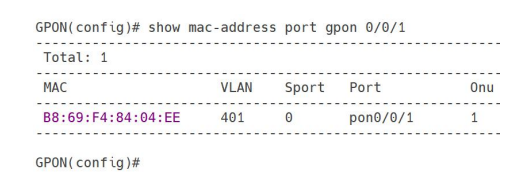

**(C)** Checking End Device MAC with ONU

**Image 5.5 :**Checking End Device MAC with ONU

<sup>©</sup> Daffodil International University

#### **5.6 Check Which ONU Defected & Not Working properly**

Checking defected ONU offline and it's reason

|                                                                                                    |                                                                                                    | GPON(config)# show ont info all                                                                                                    |                                                                                                    |                                                                                                    |                                                                                                    |                                                                                                    |                                                                                                    |
|----------------------------------------------------------------------------------------------------|----------------------------------------------------------------------------------------------------|----------------------------------------------------------------------------------------------------|----------------------------------------------------------------------------------------------------|----------------------------------------------------------------------------------------------------|----------------------------------------------------------------------------------------------------|----------------------------------------------------------------------------------------------------|----------------------------------------------------------------------------------------------------|
| F/S P                                                                                                    | ONT SN<br>ID                                                                                                    |                                                                                                    | Control<br>flag                                                                                                    | Run<br>state                                                                                                    | Config<br>state                                                                                                    | Match<br>state                                                                                                    | Last<br>down-cause                                                                                    |
| 0/0 1<br>0/0 1<br>0/0 1<br>0/0 1<br>0/0 1<br>$0/0$ 1<br>0/0 1<br>$0/0$ 1<br>0/0 1<br>0/0 1<br>0/0 1<br>0/0 1<br>0/0 1 | $\mathbf{1}$<br>$\overline{\phantom{0}}$<br>3<br>$\overline{4}$<br>5<br>6<br>7<br>8<br>9<br>10<br>11<br>12<br>13 | D0116AF6D481<br>D0116AF6D4AD<br>D0116AF6D4D9<br>D0116AF6D517<br>D0116AF6D505<br>D0116AF6D4F5<br>D0116AF6D50D<br>D0116AF6D519<br>D0116AF6D4B9<br>D0116AF6D513<br>D0116AE70D44<br>D0116AF6D503<br>D0116AF6D4FD | Active<br>Active<br>Active<br>Active<br>Active<br>Active<br>Active<br>Active<br>Active<br>Active<br>Active<br>Active<br>Active | Online<br>Online<br>Online<br>Online<br>Online<br>Online<br>Online<br>Online<br>Online<br>Online<br>Online<br>Online<br>Online | <b>SUCCESS</b><br><b>SUCCESS</b><br><b>SUCCESS</b><br><b>SUCCESS</b><br><b>SUCCESS</b><br><b>SUCCESS</b><br><b>SUCCESS</b><br><b>SUCCESS</b><br><b>SUCCESS</b><br><b>SUCCESS</b><br><b>SUCCESS</b><br><b>SUCCESS</b><br><b>SUCCESS</b> | match<br>match<br>match<br>match<br>match<br>match<br>match<br>match<br>match<br>match<br>match<br>match<br>match | dying-gasp<br>reboot<br>re-register<br>reboot<br>$ -$<br>re-register<br>$-1$<br>$\sim$<br>$-$<br>$-1$ |
| 0/0 1                                                                                                    | 14                                                                                                    | D0116AF6D4F1<br>Total: 14, online: 13, deactive: 0, failed: 0                                                                                                    | Active                                                                                                    | Offline                                                                                                    | initial                                                                                                    | initial                                                                                                    | dying-gasp                                                                                            |

**Image 5.6 :**Checking the reason of defected ONU

#### **5.7 ONU Not passing Traffic**

If a ONU has downstream MAC then It passing traffic. If not then it's not passing.

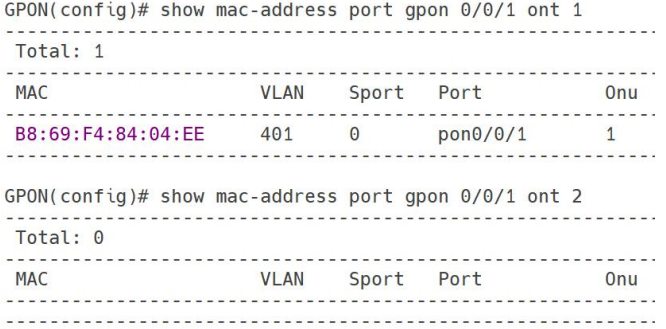

**Image 5.7 :**Checking ONU passing traffic

#### **5.8 Clear ONU MAC**

For GPON 128 ONU MAC registration Limitation, need to clear offline or all MAC.

GPON(config)# interface gpon 0/0

GPON(config-interface-gpon-0/0)# ont delete 1 offline-list all<br>Total offline ONT(s):1 delete.

GPON(config-interface-gpon-0/0)# ont delete 1 all

This command will delete all the ONTs in port. Are you sure to<br>Number of ONTs that can be delete: 13, success: 13

GPON(config-interface-gpon-0/0)#

**Image 5.8 :** Clearing all (offline/online) MAC

## **5.9 Bind MAC With a Specific PON Port**

Manual authorize ONU may be connect but, If not bind then ONU won't pass service.

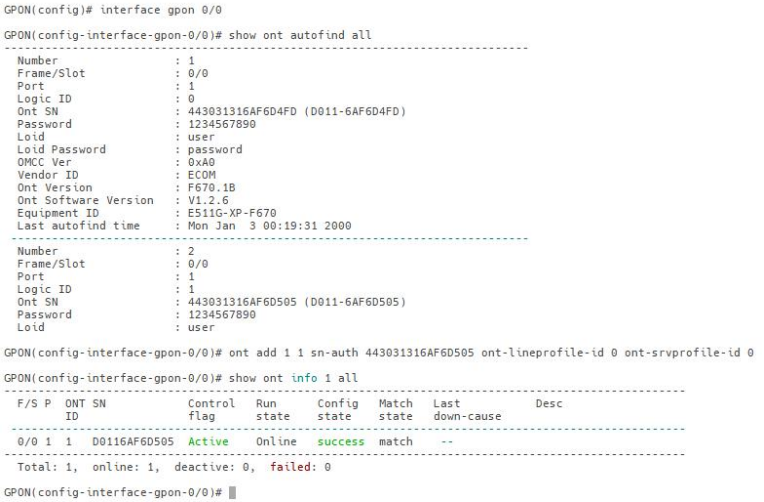

**Image 5.9 :**Binding ONU MAC manually

#### **5.10 Check All The Connected Devices**

Check ONU Downstream MAC. By checking MAC table from the opposite side of ONU we can check which type or kind of device using. That's end users device address.

|                                                                                                    |                                                                                                    |                                                                                                    |                                                                                                    |              | $GPON$ (config)# show ont info 0/0 1 all                                                                                       |                                                                                                    |                                                                                                    |                                                                                                    |
|----------------------------------------------------------------------------------------------------|----------------------------------------------------------------------------------------------------|----------------------------------------------------------------------------------------------------|----------------------------------------------------------------------------------------------------|--------------|----------------------------------------------------------------------------------------------------|----------------------------------------------------------------------------------------------------|----------------------------------------------------------------------------------------------------|----------------------------------------------------------------------------------------------------|
| F/S P                                                                                                 |                                                                                                    | ONT SN<br>ID                                                                                           |                                                                                                    |              | Control<br>flag                                                                                                    | Run<br>state                                                                                                    | Config<br>state                                                                                                    | Match<br>state                                                                                                    |
| 0/0 1<br>0/0 1<br>0/0 1<br>$0/0$ 1<br>0/0 1<br>0/0<br>0/0<br>0/0<br>0/0<br>0/0<br>0/0<br>0/0<br>0/0 1 | $\mathbf{1}$<br>$\overline{1}$<br>$\mathbf{1}$<br>$\mathbf{1}$<br>$\mathbf{1}$<br>$\mathbf{1}$<br>1 | $\mathbf{1}$<br>2<br>3<br>$\overline{4}$<br>5<br>6<br>$\overline{7}$<br>8<br>9<br>10<br>11<br>12<br>13 | D0116AF6D50D<br>D0116AF6D4AD<br>D0116AF6D519<br>D0116AF6D4B9<br>D0116AF6D4FD<br>D0116AE70D44<br>D0116AF6D503<br>D0116AF6D517<br>D0116AF6D4D9<br>D0116AF6D4F5<br>D0116AF6D505<br>D0116AF6D481<br>D0116AF6D513 |              | Active<br>Active<br>Active<br>Active<br>Active<br>Active<br>Active<br>Active<br>Active<br>Active<br>Active<br>Active<br>Active | Online<br>Online<br>Online<br>Online<br>Online<br>Online<br>Online<br>Online<br>Online<br>Online<br>Online<br>Online<br>Online | <b>SUCCESS</b><br><b>SUCCESS</b><br><b>SUCCESS</b><br><b>SUCCESS</b><br><b>SUCCESS</b><br><b>SUCCESS</b><br><b>SUCCeSS</b><br><b>SUCCESS</b><br><b>SUCCESS</b><br><b>SUCCeSS</b><br><b>SUCCESS</b><br><b>SUCCESS</b><br><b>SUCCESS</b> | match<br>match<br>match<br>match<br>match<br>match<br>match<br>match<br>match<br>match<br>match<br>match<br>match |
|                                                                                                    |                                                                                                    |                                                                                                    |                                                                                                    |              | Total: 13, online: 13, deactive: 0, failed: 0<br>$GPON$ (config)# show mac-address port gpon $0/0/1$                           |                                                                                                    |                                                                                                    |                                                                                                    |
| Total: 1                                                                                              |                                                                                                    |                                                                                                    |                                                                                                    |              |                                                                                                    |                                                                                                    |                                                                                                    |                                                                                                    |
| <b>MAC</b>                                                                                            |                                                                                                    |                                                                                                    |                                                                                                    |              | VLAN Sport                                                                                                    | Port                                                                                                    |                                                                                                    | Onu                                                                                                    |
|                                                                                                    |                                                                                                    |                                                                                                    | B8:69:F4:84:04:EE                                                                                                    | $\mathbf{1}$ | 11                                                                                                    | pon0/0/1                                                                                                    |                                                                                                    | 12                                                                                                    |

**Image 5.10 :** Checking end users device addresses

<sup>©</sup> Daffodil International University

#### **5.11 Firmware Upgradation for OLT**

Browse 192.168.1.100. Go to TREE>System Upgrade>OLT>Upload then Upgrade.

| 12 E O I II                                                        | Version: V1.2.4 230424                                 | Language English $\sim$<br>SaveConfig<br>Current Online User Number: 1 (Limit:10)<br><b>ひ</b> Exit                                                                                                    |     |
|--------------------------------------------------------------------|--------------------------------------------------------|----------------------------------------------------------------------------------------------------|-----|
| <b>Tree Topology</b>                                               | GPON   Main Board   SystemInfo   SystemUpgrade         |                                                                                                    |     |
| $-$ GPON<br>Main Board<br>Switch Board<br>PON Board<br>PON Card0/0 | F-SystemInfo<br>BaseInfo<br>PowerObjects<br>FanObiects | Upgrade Target: OLT Image Upgrade<br>$\checkmark$<br>Upgrade File : Browse Files E1204S B0 Image V1.6.0 230609 10982 X000.img<br>Upload 100% Upload successfully, please click upgrade!<br>Uploading files again |     |
|                                                                    | SystemTime<br>RebootSystem                             | <b>Upgrade Progress</b><br><b>Upload Success</b>                                                                                                    | 50% |
|                                                                    | ConfigurationSave<br>SystemUpgrade                     | Reboot<br>Refresh<br>Upgrade                                                                                                    |     |

**Image 5.11 :** Firmware (OLT) Upgrade on WEB

### **5.12 Firmware Upgradation for ONU**

Browse 192.168.1.100. Go to TREE>System Upgrade>ONU>Upload then Upgrade.

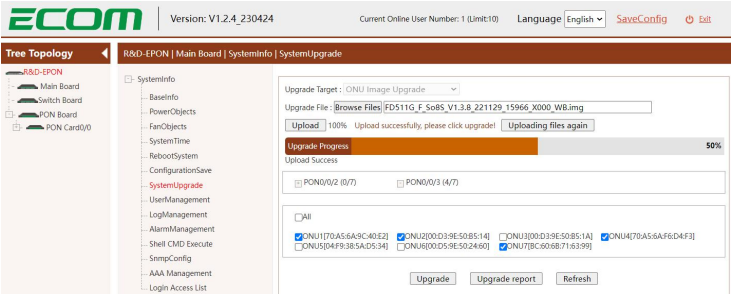

**Image 5.12 :** Firmware (ONU) Upgrade on WEB

#### **5.13 VLAN Create, Delete & Assign**

VLAN Configuring on GPON OLT

```
GPON(config)# vlan 400-408
                                    GPON(config)# no vlan 400-408Create vlan successfully:
                                     Delete vlan successfully:
  400 - 408400 - 408GPON(config)# vlan 409,411-415
                                    GPON(config)# no vlan 409,411-415
 Create vlan successfully:
                                     Delete vlan successfully:
  409, 411-415
                                      409, 411-415
         (A)VLAN Create (B) VLAN Delete
                                    GPON(config)# interface gpon 0/0
GPON(config)# no vlan 400-408
```
Delete vlan successfully:

GPON(config)# no vlan 409,411-415 Delete vlan successfully: 409, 411-415

(C) VLAN Assign on UPLINK (D) VLAN Assign on PON

GPON(config-interface-gpon-0/0)# vlan trunk 1-4 401-404<br>pon0/0/1: trunk vlan allowed , failed: 0, success: 4<br>pon0/0/2: trunk vlan allowed , failed: 0, success: 4<br>pon0/0/3: trunk vlan allowed , failed: 0, success: 4<br>pon0/0/

GPON(config-interface-gpon-0/0)#

GPON(config-interface-gpon-0/0)# exit

**Image 5.13 :** VLAN Create, Delete & Assign

© Daffodil International University

 $400 - 408$ 

#### **5.14 Port Wise VLAN For Certain Service**

Port wise VLAN assign. So that specific VLAN service will pass on a PON.

```
GPON(config)# interface gpon 0/0
```
GPON(config-interface-gpon-0/0)# vlan trunk  $1-4$  401-404 pon0/0/1: trunk vlan allowed, failed: 0, success: 4 pon0/0/2: trunk vlan allowed, failed: 0, success: 4 pon0/0/3: trunk vlan allowed, failed: 0, success: 4 pon0/0/4: trunk vlan allowed, failed: 0, success: 4

**Image 5.14 :** Port wise VLAN assign

#### **5.15 ONU Wise VLAN For Certain Service**

ONU wise VLAN assign. We can set different VLAN for ONU in a particular PON.

GPON(config)# interface gpon 0/0 GPON(config-interface-gpon-0/0)# ont port native-vlan 1 1 eth 1 vlan 401 GPON(config-interface-gpon-0/0)# ont port native-vlan 1 2 eth 1 vlan 402 GPON(config-interface-gpon-0/0)# ont port native-vlan 1 3 eth 1 vlan 403 GPON(config-interface-gpon-0/0)# ont port native-vlan 1 4 eth 1 vlan 404 GPON(config-interface-gpon-0/0)# exit

#### **Image 5.15 :** ONU wise VLAN assign

#### **5.16 Configure Native VLAN Service**

Assign Native VLAN on PON. So that service will auto pass on a certain VLAN.

```
GPON(config)# vlan 400-408
 Create vlan successfully:
  400 - 408GPON(config)# interface gpon 0/0
GPON(config-interface-gpon-0/0)# vlan native-vlan 1 401
GPON(config-interface-gpon-0/0)# vlan native-vlan 2 402
GPON(config-interface-gpon-0/0)# vlan native-vlan 3 403
GPON(config-interface-gpon-0/0)# vlan native-vlan 4 404
GPON(config-interface-gpon-0/0)# vlan native-vlan 5 405
GPON(config-interface-gpon-0/0)# vlan native-vlan 6 406
GPON(config-interface-gpon-0/0)# vlan native-vlan 7 407
GPON(config-interface-gpon-0/0)# vlan native-vlan 8 408
GPON(config-interface-gpon-0/0)# exit
```
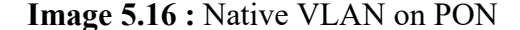

#### **5.17 Management IP Setup for Remote Access**

Management IP setup to access, monitor and configure OLT remotely. With a management IP we can access OLT within local network also outside network with.

```
GPON(config)# interface vlanif 1
GPON(config-interface-vlanif-1)# ip address 192.168.2.100 255.255.255.0
GPON(config-interface-vlanif-1)# exit
GPON(config)# ip route 0.0.0.0/0 192.168.2.1
```
**Image 5.17 :** Setup management IP

#### **5.18 Loop-back Protection Enable for OLT & ONU**

Enable Loop Back configuration to get info if loop happen. Loopback is a major problem for any network infrastructure & device management. It's a high risk issue.

```
GPON(config)# loopback-detection enable
GPON(config)# interface epon 0/0
GPON(config-interface-epon-0/0)# ont ring check 3 all enable
Number of ONTs that can be set: 7, success: 7
GPON(config-interface-epon-0/0)# loopback-detection 1-4 enable
GPON(config-interface-epon-0/0)# exit
```
**Image 5.18 :** Enable Loopback protection

#### **5.19 Loop-back Detection and Prevention**

Monitoring if loopback raised on any port of the GPON OLT. This is how we can monitor if loopback raise and identify which specific port defected by loopback issue.

|          |     |                         | System loopback-detection is running<br>Detection interval time is 30 seconds |     |          |                                                 |           |
|----------|-----|-------------------------|-------------------------------------------------------------------------------|-----|----------|-------------------------------------------------|-----------|
| Port     |     | Enable Per-vlan Control |                                                                               |     |          | auto-recovery(time) Loopback-status Link-status |           |
| qe0/0/1  | dis | dis                     | en/block                                                                      | en. | (120s)   | undetected                                      | <b>UD</b> |
| qe0/0/2  | dis | dis                     | en/block                                                                      | en  | (120s)   | undetected                                      | down      |
| qe0/0/3  | dis | dis                     | en/block                                                                      | en  | (120s)   | undetected                                      | down      |
| qe0/0/4  | dis | dis                     | en/block                                                                      | en  | (120s)   | undetected                                      | down      |
| xae0/0/1 | dis | dis                     | en/block                                                                      | en  | (120s)   | undetected                                      | down      |
| xqe0/0/2 | dis | dis                     | en/block                                                                      | en  | (120s)   | undetected                                      | down      |
| pon0/0/1 | en  | dis                     | en/block                                                                      | en  | (120s)   | undetected                                      | down      |
| pon0/0/2 | en  | dis                     | en/block                                                                      | en  | $120s$ ) | undetected                                      | down      |
| pon0/0/3 | en  | dis                     | en/block                                                                      | en. | $120s$ ) | undetected                                      | <b>up</b> |
| pon0/0/4 | en  | dis                     | en/block                                                                      | en  | (120s)   | undetected                                      | down      |

**Image 5.19 :** Loopback monitoring

#### **5.20 Back Laser Warning Activation**

Back laser also a major issue for FTTx network.

 $GPON$ (config)# interface gpon  $0/0$ GPON(config-interface-gpon-0/0)# anti-rogueont auto-detect all enable Number of Ports that can be set: 8, success: 8 GPON(config-interface-gpon-0/0)# anti-rogueont auto-detect all disable Number of Ports that can be set: 8, success: 8 GPON(config-interface-gpon-0/0)# exit

**Image 5.20 :** Back laser checking

#### **5.21 Cooling Fan Speed Controlling**

Configure cooling fan to keep the device temperate normal.

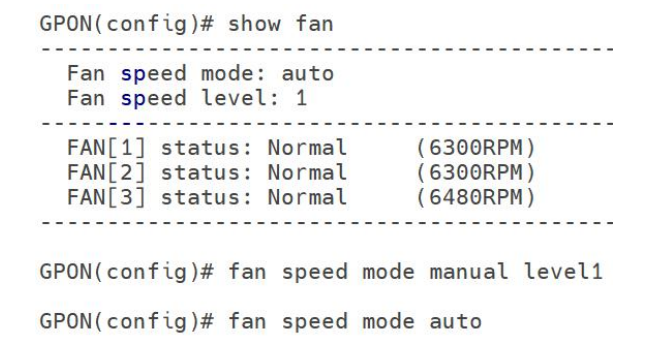

**Image 5.21 :** Cooling FAN configure

#### **5.22 OLT CPU Temperature Threshold**

Setup CPU temperature. It it cross then OLT will warn.

GPON# config

GPON(config)# temperature threshold high-temperature 80

**Image 5.22 :** Checking CPU temperature

#### **5.23 Log report Service on for Future Troubleshoot**

Enable every details of LOG to easy troubleshoot in future.

GPON(config)# GPON(config)# event output all enable GPON(config)#

#### **Image 5.23 :** Enable LOG report

#### **5.24 Check Laser Power for OLT & OLU**

Checking SFP module power, if it's functioning ok or not.

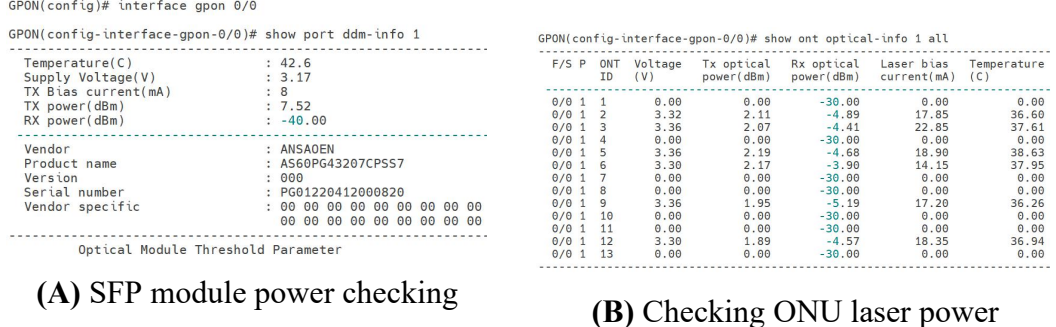

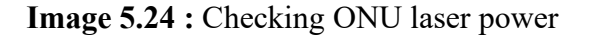

#### **5.25 Check Log & Find Issues**

Checking LOG what alarm has raised. It will help to troubleshoot easily.

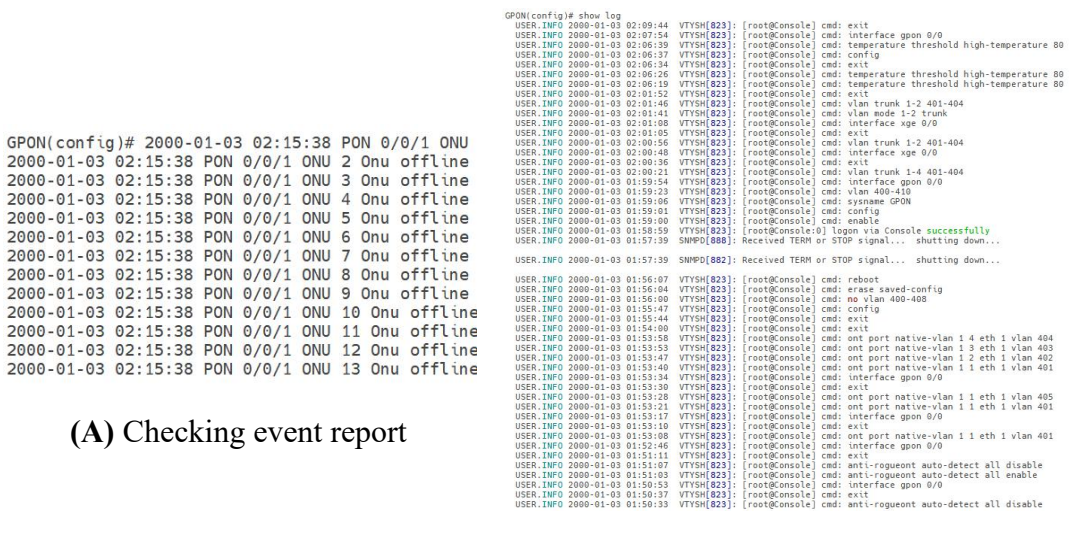

**(B)** Checking LOG report

**Image 5.25 :** Checking event report

<sup>©</sup> Daffodil International University

# **Chapter 6**

## **Remotely Monitor With NMS**

## **6.1 What is NMS**

NMS is a Network Monitoring System. Often termed a Network Management System. A Network Monitoring System is a subset of network management that monitors computer networks for problems and flaws to maintain performance. NMS collects information from all connected devices. Then the collected data will analyze  $\&$ categorize to identify network issues. Those network issues can be:

- Device failures
- **•** Interface errors
- Check LOG
- Check alarm
- Packet loss
- Troubleshoot & Resolve
- Configure OLT
- ONU Manage
- Firmware upgrade & corruption resolve
- Load balance

## **6.2 Install NMS**

## **Step1:**

Download and then install and run the **StartNms.exe** file.

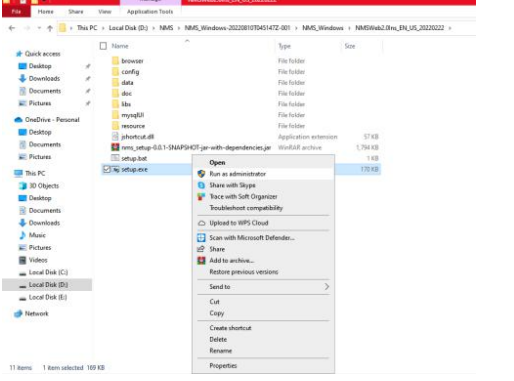

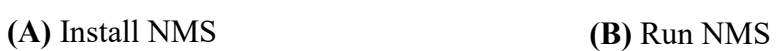

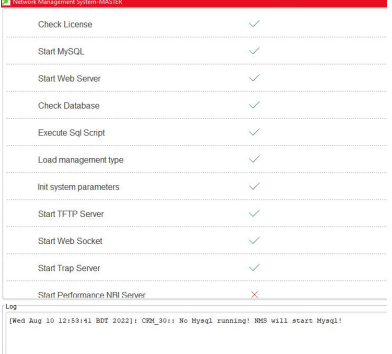

**Image 6.1 :**Install NMS

<sup>©</sup> Daffodil International University

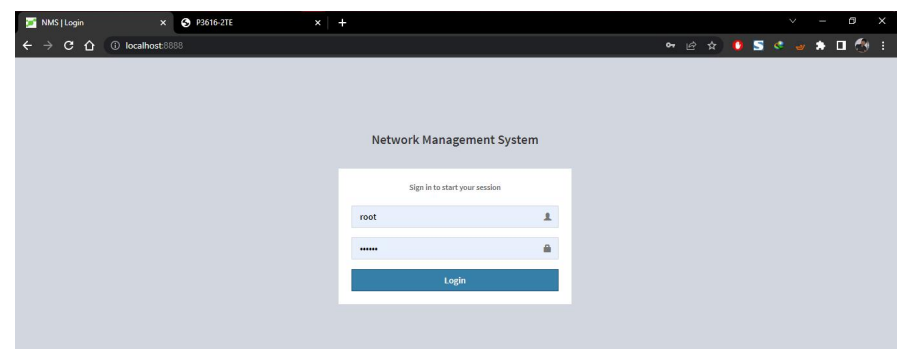

**Step2:** Then go to browser & type **localhost:8888**. Log in with **root** & **1234**

**Image 6.2 :**Browse localhost:8888

## **6.3 Configure NMS**

Now, we will configure NMS with Device: P3616-2TE into PC then monitor it.

| <b>Device Info</b>        |                                                                    |
|---------------------------|--------------------------------------------------------------------|
| <b>System Information</b> |                                                                    |
| Device Type               | P3616-2TF                                                          |
| <b>BIOS Version</b>       | 0.4.5                                                              |
| <b>Firmware Version</b>   | 10.1.0F Build 93749                                                |
| Serial No.                | 00315076108                                                        |
| <b>MAC Address</b>        | 9845.6221.39B1                                                     |
| <b>IP Address</b>         | 172.16.10.26                                                       |
| Current Time              | 1970-1-1-0:30:3                                                    |
| Uptime                    | $0d - 0h - 30m - 2s$                                               |
| CPU Usage                 | 11%                                                                |
| Memory Usage              | 34%                                                                |
|                           |                                                                    |
|                           |                                                                    |
|                           | A Not secure   172.16.10.26/index.asp<br>® BDCOM<br><b>Refresh</b> |

**Image 6.3 :**Configure NMS into OLT

**Step1:** Then user interface will show. Where user will monitor all connected devices.

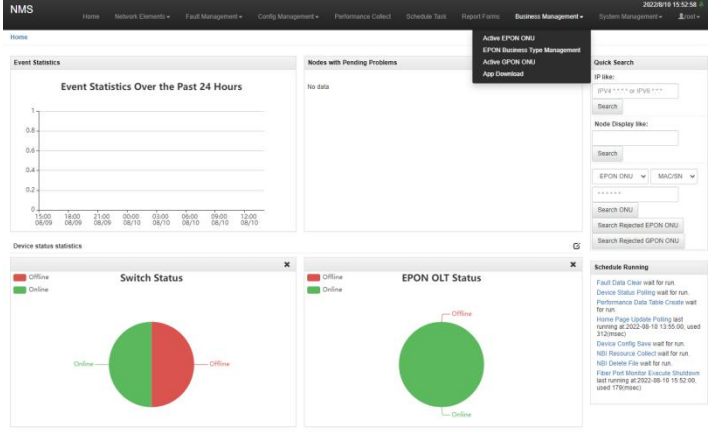

**Image 6.4 :**NMS dashboard

<sup>©</sup> Daffodil International University

**Step2:** Before configure NMS, We need to con figure OLT Which we want to monitor. Now, Access the OLT and run the command as shown in the picture:

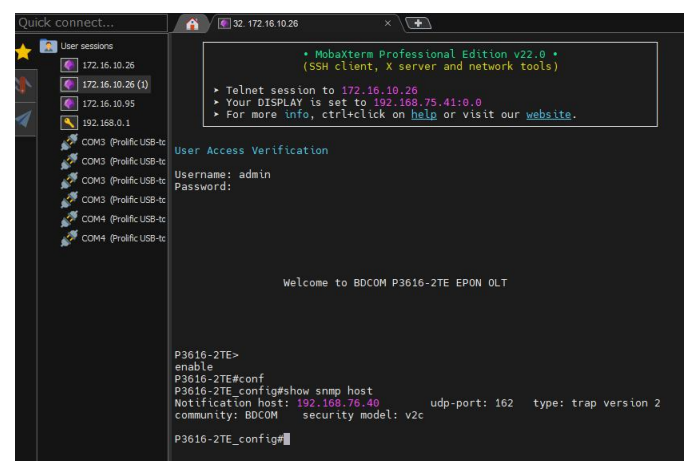

**Image 6.5 :**Configuring OLT in CLI

**Step3:** Add new device go to **Network Elements** > **Discovery Element**

| <b>NMS</b>                       | Home       | Network Elements -        |                 | Fault Management - | Config Management - | Performance Collect |          | Schedule Task | <b>Report Forms</b> |  |
|----------------------------------|------------|---------------------------|-----------------|--------------------|---------------------|---------------------|----------|---------------|---------------------|--|
| <b>Discovery Element</b><br>Home |            | <b>Discovery Element</b>  |                 |                    |                     |                     |          |               |                     |  |
|                                  |            | <b>Management Element</b> |                 |                    |                     |                     |          |               |                     |  |
| Discovery Node                   | Disco      | <b>Topo Display</b>       |                 |                    |                     |                     |          |               |                     |  |
|                                  |            | <b>GIS Topo</b>           |                 |                    |                     |                     |          |               |                     |  |
| IP Type:                         | IPV4       | ᢦ                         | minvodress:     | IP Address         |                     |                     | Netmask: |               | 255.255.255.0       |  |
| SNMP Port:                       | 161<br>ow  |                           | Discovery Type: |                    |                     |                     |          |               |                     |  |
| Add To Area:                     |            |                           |                 |                    |                     |                     |          |               |                     |  |
| SNMP Version:                    | $\sqrt{2}$ | $\sim$                    |                 |                    |                     |                     |          |               |                     |  |

**Image 6.6 :**Add device into NMS

**Step5:** Input - **IP type:** IPV4, **SNMP Port:** 161, **IP:** 172.16.10.26, **NetMask:** 255.255.25.0 **Discovery Type:** EPON **Community:** BDCOM. Then press **Add** > **Discovery**

| <b>NMS</b>   |                          |                        | Home          | Network Elements - |                   | Fault Management - | Config Management -    |                | Performance Collect | Schedule Task   | <b>Report Forms</b> |       |
|--------------|--------------------------|------------------------|---------------|--------------------|-------------------|--------------------|------------------------|----------------|---------------------|-----------------|---------------------|-------|
| Home         | <b>Discovery Element</b> |                        |               |                    |                   |                    |                        |                |                     |                 |                     |       |
|              | Discovery Node           |                        | Discovery Net | Log Search         |                   |                    |                        |                |                     |                 |                     |       |
| IP Type:     |                          | IPV4<br>$\checkmark$   |               |                    | IP Address:       | 172.16.10.26       |                        |                | Netmask:            |                 | 255.255.255.0       |       |
| SNMP Port    |                          | Discovery Type:<br>161 |               |                    | <b>×EPON</b>      |                    |                        |                |                     |                 |                     |       |
| Add To Area: |                          |                        |               |                    |                   |                    |                        |                |                     |                 |                     |       |
|              | SNMP Version:            | V <sub>2</sub>         |               | $\checkmark$       |                   |                    |                        |                |                     |                 |                     |       |
| Community:   |                          | <b>BDCOM</b>           |               |                    |                   |                    |                        |                |                     |                 |                     |       |
| Add          | <b>Delete</b>            | Clear All              | Save          |                    | LoadHistoryRecord | <b>Discovery</b>   | <b>ImportDiscovery</b> |                |                     |                 |                     |       |
| No.          | IP Address               |                        | Netmask       |                    | SNMP Version      | Community          | SNMP Port              | Discovery Type | Area                | <b>USM User</b> | Security Level      | Auth. |
|              | 172.16.10.26             |                        | 255.255.255.0 |                    | V <sub>2</sub>    | <b>BDCOM</b>       | 161                    | EPON           |                     |                 |                     |       |

**Image 6.7 :**Adding info of the OLT into NMS

<sup>©</sup> Daffodil International University

**Step4:** If all the input data right, NMS will find the device and start collect data

| $\leftarrow$<br>$\mathbf{C}$<br>$\Omega$<br>$\rightarrow$ |                                                |                    | 10 localhost:8888/discovery/discoveryHome |                    |                     |               |                         |                                                     |                       |               | <b>* 2 * B &amp; a * D &amp; 1</b>                     |
|-----------------------------------------------------------|------------------------------------------------|--------------------|-------------------------------------------|--------------------|---------------------|---------------|-------------------------|-----------------------------------------------------|-----------------------|---------------|--------------------------------------------------------|
| <b>NMS</b>                                                | Home.                                          | Network Elements + |                                           | Fault Management + | Config Management - |               |                         | Performance Collect Schedule Task Report Forms      | Business Management + |               | 2022/8/10 16:07:48<br>Syntem Management +<br>$2$ vod + |
| Discovery Element<br><b>Home</b>                          |                                                |                    |                                           |                    |                     |               | RealTime Discovery Logs |                                                     |                       |               | $\times$                                               |
| Discovery Node                                            | Discovery Net                                  | Log Search         |                                           |                    |                     | 1d            | P                       | Device Type                                         | Device Model          | <b>Status</b> | Discover Time                                          |
| IP Type                                                   | IP Address<br>w<br>172 16 10 26<br><b>IPV4</b> |                    |                                           | и                  | 172.16.10.26        | EponOLTDevice | P3616-2TE               | Exist                                               | 2022-08-10 16:07:28   |               |                                                        |
| SNMP Port                                                 | 161                                            |                    | Discovery Type:                           | =EPON              |                     |               |                         |                                                     |                       |               |                                                        |
| Add To Area:                                              |                                                |                    |                                           |                    |                     |               |                         |                                                     |                       |               |                                                        |
| <b>SNMP Version</b>                                       | V2                                             | w                  |                                           |                    |                     |               |                         |                                                     |                       |               |                                                        |
| Community:                                                | <b>BDCOM</b>                                   |                    |                                           |                    |                     |               |                         |                                                     |                       |               |                                                        |
| Add Delete                                                | Clear All Save                                 |                    | LoadHistoryRecord                         | Discovery          | ImportDiscover      |               |                         |                                                     |                       |               |                                                        |
| IP Address<br>No.                                         | Netmask                                        |                    | SNMP Version Community                    |                    | <b>SNMP Pol</b>     |               |                         |                                                     |                       |               |                                                        |
| 172 16 10 26                                              |                                                | 255.255.255.0      | V <sub>2</sub>                            | <b>BDCOM</b>       | 161                 |               |                         |                                                     |                       |               |                                                        |
|                                                           |                                                |                    |                                           |                    |                     |               |                         | <b>Stop Discovery</b><br><b>Discovery Finished!</b> |                       |               |                                                        |

**Image 6.8 :**Showing the OLT if online

## **6.4 Monitor Devices in NMS**

For monitoring added devices status & configure followed these steps

**Step1:** Access the added device go to **Network Elements** > **Management Element**

| $2root -$<br>System Management -      |
|---------------------------------------|
|                                       |
|                                       |
| Page Refresh Config   advanced search |
|                                       |
| Operations                            |
|                                       |
|                                       |

**Image 6.9 :**Access OLT by using NMS

**Step2:** Here we can access the particular device and configure it

| <b>NMS</b>                                       |                                                                            | <b>Home</b> | Fault Management =<br>Network Elements -     | Config Management =           | Parformance Collect | Schedule Task          | Report Forms  |              | Business Management - | System Management -                   | 2022/0/10 16:11:55<br>$2$ mol $-$ |
|--------------------------------------------------|----------------------------------------------------------------------------|-------------|----------------------------------------------|-------------------------------|---------------------|------------------------|---------------|--------------|-----------------------|---------------------------------------|-----------------------------------|
| Home / Management                                |                                                                            |             |                                              |                               |                     |                        |               |              |                       |                                       |                                   |
| Area List   Hide<br>Area<br><u>[11</u> ] default | Device List   Sort Node<br>$ 2721610.0$                                    |             | Switch [ Offine B   Warning B   Online B   ] |                               |                     |                        |               |              |                       |                                       |                                   |
| $-65$ 172.16.10.26-EPON<br>$\lambda$             | $ -$ SLOT $0$<br><b>LE EPONIVI</b>                                         | show        | $\checkmark$<br>entries<br>20                |                               |                     |                        |               |              |                       | Page Refresh Config   advanced search |                                   |
|                                                  | <b>B</b> EPONN2<br><b>06 EPONINS</b>                                       | No.         | DisplayName                                  | <b>Mac/Serial</b>             | <b>IsOnice</b>      | Status<br>Update Time  | Device Type   | Device Model | <b>Lold</b>           | Operations                            |                                   |
|                                                  | <b>UD EPONIN4</b><br><b>B</b> EPONINS<br>(ii) EPONING<br><b>LE EPONIV7</b> | 1           | 172.16.10.26-EPON                            | 98:45:62:21:39:b1/00315076108 | Critina             | 2022-08-10<br>14:36:28 | EponOLTDevice | P3616-2TE    |                       | Operations                            |                                   |
|                                                  |                                                                            |             | Showing 1 to 1 of 1 entries                  |                               |                     |                        |               |              |                       | ÷<br>previous                         | next                              |
|                                                  | <b>D</b> EPONNS<br><b>GE</b> EPOND <sub>9</sub>                            |             |                                              |                               |                     |                        |               |              |                       |                                       |                                   |
|                                                  | EPONIV10<br><b>OD EPOND/11</b>                                             |             |                                              |                               |                     |                        |               |              |                       |                                       |                                   |
|                                                  | <b>US EPOND/12</b><br><b>LD EPONIV13</b>                                   |             |                                              |                               |                     |                        |               |              |                       |                                       |                                   |
|                                                  | <b>LE EPOND'14</b>                                                         |             |                                              |                               |                     |                        |               |              |                       |                                       |                                   |
|                                                  | <b>B</b> EPONIV15                                                          |             |                                              |                               |                     |                        |               |              |                       |                                       |                                   |
|                                                  | <b>B</b> EPONIV16                                                          |             |                                              |                               |                     |                        |               |              |                       |                                       |                                   |

**Image 6.10 :** Inside the OLT by NMS

<sup>©</sup> Daffodil International University

**Step3:** Showing all connected **ONU**'s in the **OLT**'s **PON** port. To configure go to **Operations** > **Config** then set values as desire. Then ONU will set the value.

| <b>NMS</b>                                                    |                                       |                |                             |                     |                   |                                   |                                                                                               |                                   |            |                       | 2022/8/10 16:16:37                    |              |  |  |
|---------------------------------------------------------------|---------------------------------------|----------------|-----------------------------|---------------------|-------------------|-----------------------------------|-----------------------------------------------------------------------------------------------|-----------------------------------|------------|-----------------------|---------------------------------------|--------------|--|--|
|                                                               | Home<br>Network Elements -            |                | Fault Management +          | Config Management + |                   | Performance Collect               | Schedule Task                                                                                 | Report Forms                      |            | Business Management + | System Management -                   | $k$ root $-$ |  |  |
| Home / Manapement                                             |                                       |                |                             |                     |                   |                                   |                                                                                               |                                   |            |                       |                                       |              |  |  |
| Area List   HideDevice List   Sort Node<br>Area<br>Luga defau | 172.16.10.0<br>$-87172.16.10.26-EPON$ |                |                             |                     |                   |                                   | EPON ONU / Authenticated 0 . Registered 0 . DeRegistered 0 . Online 3 . ONULost 0 . Standby 0 |                                   |            |                       |                                       |              |  |  |
|                                                               | $-6$ SLOT_0<br><b>EPONOIS</b>         | show           | 20<br>$\vee$ entries        |                     |                   |                                   |                                                                                               |                                   |            |                       | Page Refresh Config I advanced search |              |  |  |
|                                                               | - ID EPONN2<br>-B EPONN3              | No             | DisplayName                 | Mac/Serial          | IsOnline          | Status<br>UpdateTime              | Device Type                                                                                   | Device<br>Model                   | Loid       | Operations            |                                       |              |  |  |
| -B EPONN4                                                     |                                       | EPOND/9:1      |                             | 98 45 62 0c 00 50   | <b>Online</b>     | 2022-08-10 15:33:24 EgonONUDevice |                                                                                               | 6015                              | Operations |                       |                                       |              |  |  |
|                                                               | -B EPONNS                             |                | EPON0/9:2                   |                     | 98 45 62 2a 62 ca | Online:                           |                                                                                               | 2022-08-10 15:33:24 EponONUDevice |            | 6014                  | Config OLT                            |              |  |  |
| <b>EPONNS</b>                                                 |                                       | 3<br>EPOND/9:3 |                             | 84 79 73 b2 72 04   |                   | Online:                           |                                                                                               | 2022-08-10 15:33:24 EponONUDevice |            | P1702-4F              | Delete ONU                            |              |  |  |
|                                                               | -B EPONNY                             |                | Showing 1 to 3 of 3 entries |                     |                   |                                   |                                                                                               |                                   |            |                       | Chassis<br>Contra                     |              |  |  |
|                                                               | - LD EPONNS                           |                |                             |                     |                   |                                   |                                                                                               |                                   |            |                       | Alarms                                | next         |  |  |
|                                                               | <b>EF EPONOVS</b>                     |                |                             |                     |                   |                                   |                                                                                               |                                   |            |                       | <b>Basic Info</b>                     |              |  |  |
|                                                               | - LD EPONO/10                         |                |                             |                     |                   |                                   |                                                                                               |                                   |            |                       | <b>Modify DisplayName</b>             |              |  |  |
|                                                               | $-10$ EPON0/11                        |                |                             |                     |                   |                                   |                                                                                               |                                   |            |                       | Reboot ONU                            |              |  |  |
|                                                               | $-10$ EPONM12                         |                |                             |                     |                   |                                   |                                                                                               |                                   |            |                       | Switch ONU PON                        |              |  |  |
|                                                               | $-10$ EPON0/13                        |                |                             |                     |                   |                                   |                                                                                               |                                   |            |                       | <b>Business Parttion</b>              |              |  |  |
|                                                               | $-12$ EPON0/14                        |                |                             |                     |                   |                                   |                                                                                               |                                   |            |                       | <b>Project Info</b>                   |              |  |  |
|                                                               | $ \mathbf{B}$ EPON0/15                |                |                             |                     |                   |                                   |                                                                                               |                                   |            |                       | Devices MAC                           |              |  |  |

**Image 6.11 :** All configuration of OLT inside NMS

**Step4:** Here all the available function showing for the ONU Configure.

| Network Elements -<br>Home              |                              | Fault Management -                                                                             | Config Management - |                   | Performance Collect |                                      | Schedule Task        | Report Forms |            | Business Management - |                                       | System Management - |  |
|-----------------------------------------|------------------------------|------------------------------------------------------------------------------------------------|---------------------|-------------------|---------------------|--------------------------------------|----------------------|--------------|------------|-----------------------|---------------------------------------|---------------------|--|
| Management<br>Home /                    |                              |                                                                                                |                     |                   |                     |                                      |                      |              |            |                       |                                       |                     |  |
| Area List   HideDevice List   Sort Node |                              | EPON ONU I Authenticated.0 . Registered.0 . DeRegistered.0 . Online:3 . ONULost:0 . Standby:01 |                     |                   |                     |                                      |                      |              |            |                       |                                       |                     |  |
| Area<br>La defau<br>172.16.10.0         |                              |                                                                                                |                     |                   |                     |                                      |                      |              |            |                       |                                       |                     |  |
| $ \frac{25}{172.16.10.26-FON}$          |                              |                                                                                                |                     |                   |                     |                                      |                      |              |            |                       |                                       |                     |  |
| $A - 3$ SLOT 0                          | $\vee$ entries<br>show<br>20 |                                                                                                |                     |                   |                     |                                      |                      |              |            |                       | Page Refresh Config I advanced search |                     |  |
| <b>D</b> EPONN1                         |                              |                                                                                                |                     |                   | <b>Status</b>       |                                      |                      | Device       |            |                       |                                       |                     |  |
| $\sqrt{2}$ EPONN2                       | No.                          | <b>DisplayName</b>                                                                             | Mac/Serial          | IsOnline          | UpdateTime          |                                      | Device Type          | Model        | Loid       | Operations            |                                       |                     |  |
| <b>EPONN3</b><br>$-69$ EPON0/4          | $\overline{1}$               | EPONO/9:1                                                                                      |                     | 98 45 62 0c 00 50 | Ordine              |                                      |                      |              |            |                       |                                       | Operations          |  |
| <b>EPONNS</b>                           | $\mathbf{2}$<br>EPON0/9.2    |                                                                                                |                     | 98 45 62 2a 62 ca |                     |                                      | EPON0/9:1            |              |            |                       | $ \boxtimes$ $\times$                 | Operations          |  |
| <b>EPONNS</b>                           | 3                            | EPON0/9:3                                                                                      |                     | 84 79 73 b2 72 04 | Ordine<br>Online    | Config                               |                      |              |            | <b>Operations</b>     |                                       | Operations          |  |
| <b>LE EPONN7</b>                        |                              |                                                                                                |                     |                   |                     | Managed Object Attribute             |                      |              |            | Operations            |                                       |                     |  |
| <b>D</b> EPONO'S                        | Showing 1 to 3 of 3 entries  |                                                                                                |                     |                   |                     | ONU Ranging<br>ONU Optical Power Set |                      |              | Operations |                       | previous<br>и                         | next                |  |
| <b>E</b> EPOND'9                        |                              |                                                                                                |                     |                   |                     |                                      |                      |              | Operations |                       |                                       |                     |  |
| <b>EPONO/10</b>                         |                              |                                                                                                |                     |                   |                     |                                      |                      |              |            |                       |                                       |                     |  |
| <b>D</b> EPONN11                        |                              |                                                                                                |                     |                   |                     |                                      | ONU Vian Management  |              |            | Operations            |                                       |                     |  |
| <b>D</b> EPONM12                        |                              |                                                                                                |                     |                   |                     |                                      | ONU Loop Test        |              |            | Operations            |                                       |                     |  |
| EPONO/13                                |                              |                                                                                                |                     |                   |                     | Loco Test                            |                      |              |            | Operations            |                                       |                     |  |
| $ \omega$ EPONM14                       |                              |                                                                                                |                     |                   |                     |                                      | Onu Qos Config       |              |            | Operations            |                                       |                     |  |
| <b>B</b> EPONN15<br><b>D.</b> PRAVAILA  |                              |                                                                                                |                     |                   |                     |                                      | UNI Port Limit Rate  |              |            | Operations            |                                       |                     |  |
|                                         |                              |                                                                                                |                     |                   |                     |                                      | Serial Server Config |              |            | Operations            |                                       |                     |  |

**Image 6.12 :** Available function of OLT into NMS

**Note:** If Device goes down / Link down or any issue raise. Like as PON module up-down, ONU not passing packet or any errors happen. Then Automatically alarm/notification will generate. Also, network engineer can configure as this alarm/notification can get through mobile SMS, E-Mail. This NMS system will make easier to manage devices remotely

# **Chapter 7**

### **Conclusion**

## **7.1 What I've Learned**

On day one of this internship period, I was petrified. I was puzzled about the complexity of networking, its calculations, technological advantages & disadvantages, deployment theory, practical field challenges, etc. After this internship, I'm confident enough to deploy any FTTx network structure configurations. I'm confident enough to work with any vendor OLT and MikroTik routers.

During this internship period, I attended FTTx workshops, seminars, and MTCNA vendor exams. I've experience working on ECOM, BDCOM, VSOL, CDATA, DBC, RicherLink, SyroTek, Dasan OLT, and MikroTik CCR2116-12G-4S+ router setup.

I've learned to splice optical fiber, measure optical laser, firmware upgrade or downgrade, and check hardware for warranty claims. I can set up OS on any model of MikroTik router and switches. I was also introduced to various persons dominating and leading the current networking field with their skills and experience. I learned a lot from them..

## **7.2 Overall Experience**

Overall experiences on this internship, it was an excellent journey for me. The transformation from a student to a 9 to 5 working person was excruciating. Through this journey, I've seen bad days and good days too. I have received compliments from satisfied clients and been scolded if I couldn't solve issues.

There is a wise saying, "I never lose. Either I won or learned." So I may not win every time, but I have learned a lot and still learning. The networking sector is a vast area. Every day it changes rapidly. So I need to study consistency for future success in the networking job field. There is no substitute for success without education, training, course, and learning from experts.

#### **7.3 Carrier Scope in Future**

There's great scope in telecommunication sector. World is chaning rapidly. Everything transforming into automation or managed by network communication. So a lots of networking engineers required in job market right now. Also networking skill can leads to a new carrier like as security expert, system admin etc. Some of the example of current market for a network engineers

- NOC Support Engineer
- Network Engineer
- **IT Executive**
- **IT Specialist**
- **IT Support Engineer**
- System Engineer
- System Admin
- ISP businessman
- **•** Network Analyst
- Cyber Security officer

Because of everything moving into automation there's various new type of job opportunity unlocked. Which are cyber security related jobs, DevOps, IoT related jobs, Network design, Networking monitoring etc.

## **References**

- 1. Introduce with IQRA Technologies Ltd: "https://iqratech.com.bd/about-us" [Access Time 12 August 2023 10:02 AM]
- 2. IQRA Technologies Ltd Products "https://iqratech.com.bd/shop" [Access Time 12 August 2023 11:05 AM]
- 3. OSI Model: "https://en.wikipedia.org/wiki/OSI\_model" [Access Time 13 August 2023 04:20 PM]
- 4. IPv4 Subnetting: "https://www.tutorialspoint.com/ipv4/ipv4 subnetting.htm" & "https://subnetipv4.com". [Access Time 13 August 2023 04:20 PM]
- 5. TCP/IP Model: "https://www.geeksforgeeks.org/tcp-ip-model/" [Access Time 13 August 2023 05:00 PM]
- 6. GPON Technology: "https://en.wikipedia.org/wiki/GPON" [Access Time 15 August 2023 12:16 AM]
- 7. NMS: "https://en.wikipedia.org/wiki/Network monitoring" [Access Time 17 August 2023 09:16 AM]

# **Internship Completion Letter**

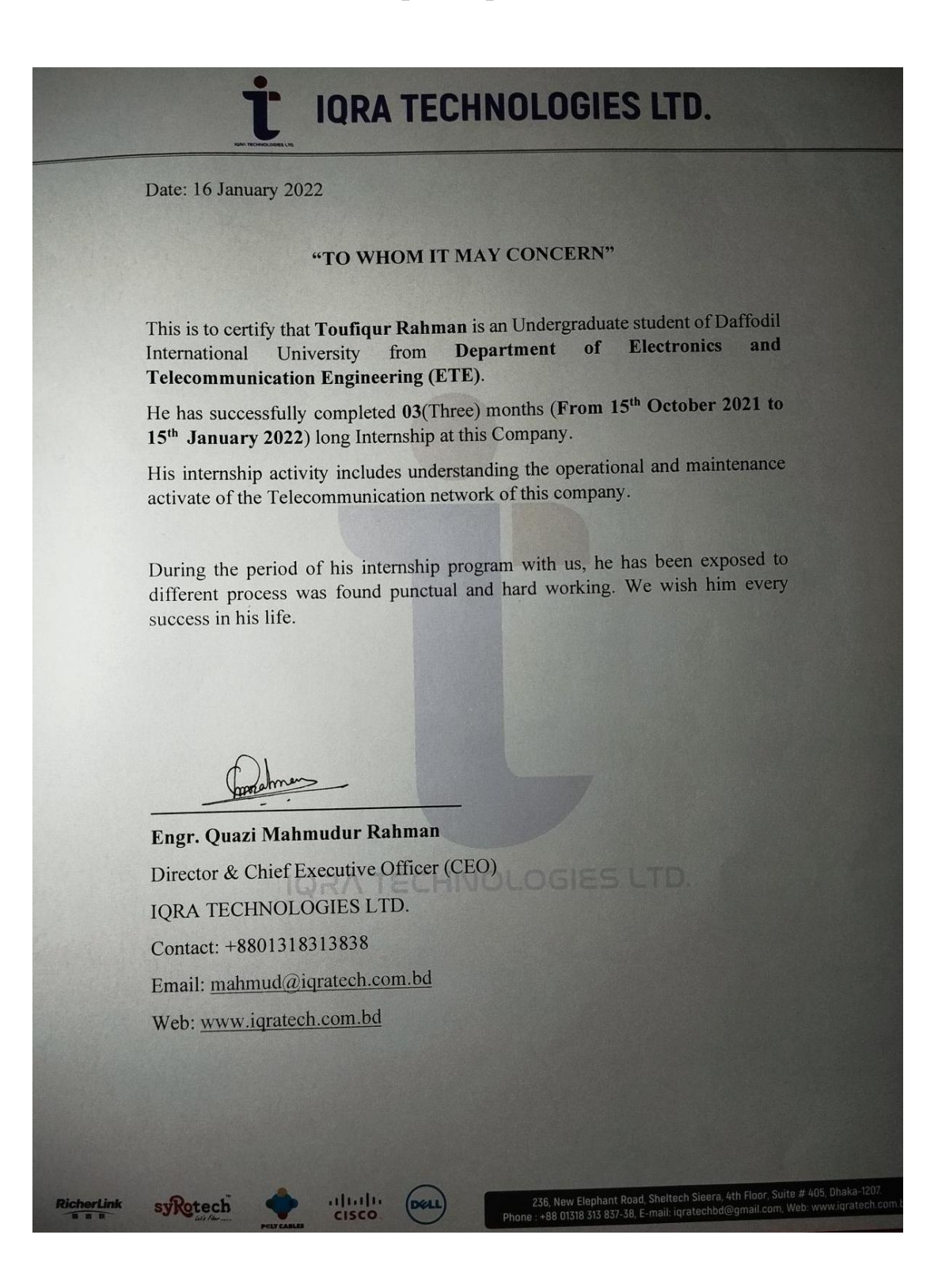